## **LAPORAN KERJA PRAKTEK**

"RANCANG BANGUN SISTEM PENGECEKAN PRODUKTIVITAS USAHA MIKRO KECIL MENENGAH **BERBASIS WEBSITE DI ABE JAMUR TIRAM"** 

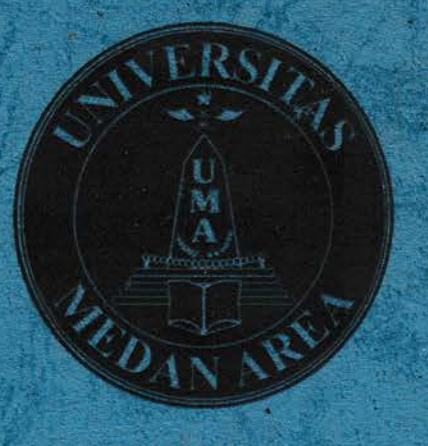

Disusun oleh :

Nama

: Jeprin Talunohi

NIM |● :■ |

 $: 178160020$ 

Dosen Pembimbing: Muhathir, S.Kom., M.Kom

## 1991 - 1991 - 1992 - 1993 - 1994 - 1995 - 1996 - 1997 - 1998 - 1998 - 1999 - 1999 - 1999 - 1999 - 1999 - 1999 PROGRAM STUDI TEKNIK INFORMATIK

||‐ |li■ <sup>|</sup>1‐ |‐ 1111i● <sup>11</sup>

# **FAKULTAS TEKNIK**

**UNIVERSITAS MEDAN AREA** 

**MEDAN** 

2020

 |:‐ 1‐ |■ |‐ i " || |

# LAPORAN KERJA PRAKTEK

# "RANCANG BANGUN SISTEM PENGECEKAN PRODUKTIVITAS USAHA MIKRO KECIL MENENGAH BERBASIS WEBSITE DI ABE JAMUR TIRAM"

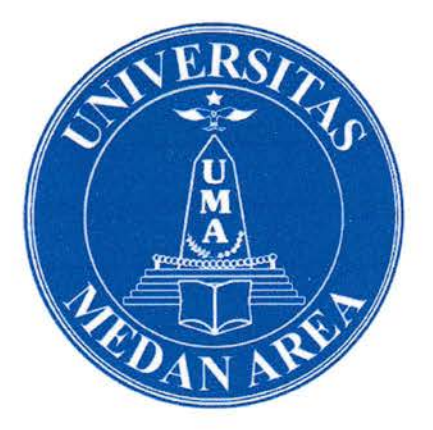

Disusun oleh:

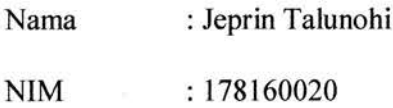

Dosen Pembimbing : Muhathir, S.Kom., M.Kom

# PROGRAM STUDI TEKNIK INFORMATIKA

# FAKULTAS TEKNIK

# UNIVERSITAS MEDAN AREA

## MEDAN

2020

## **LEMBAR PENGESAHAN**

# LAPORAN HASIL KERJA PRAKTEK RANCANG BANGUN SISTEM PENGECEKAN PRODUKTIVITAS USAHA MIKRO KECIL MENENGAH BERBASIS WEBSITE DI ABE JAMUR TIRAM

Diajukan untuk Memenuhi Salah Satu Syarat Mata Kuliah Kerja Praktek Jenjang Studi S-1 Program Studi Teknik Informatika

Medan, 25 Januari 2021

Menyetujui,

**Dosen Pembimbing** 

Muhathir, ST., M.Kom NIDN: 0101119201

Mengetahui,

Ketua Program Studi Teknik Informatika

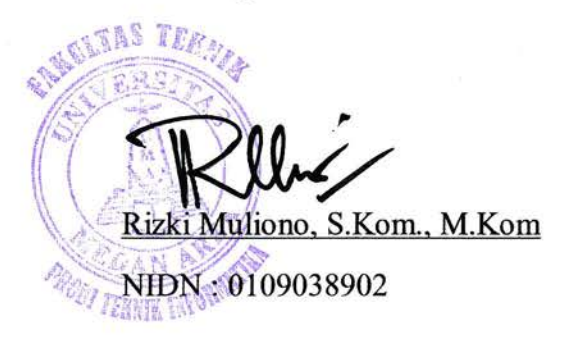

**UNIVERSITAS MEDAN AREA** 

Mahasiswa

Jeprin Talunohi

178160020

### KATA PENGANTAR

Puji syukur penulis ucapakan kepada Tuhan Yang Maha Esa atas berkat, rahmat, dan karunia - Nya, pelaksanaan KP atau Kerja Praktek dengan judul "Rancang Bangun Sistem Pengecekan Produktivitas Usaha Mikro Kecil Menengah Berbasis Website di ABE Jamur Tiram" dapat dilaksanakan dengan baik. Pelaksanaan kerja praktek ini merupakan salah satu syarat untuk memperoleh gelar sarjana Teknik Informatika di Universitas Medan Area.

Selanjutnya penulis mengucapkan terima kasih yang sebesar-besarnya kepada :

- 1. Ibu dan Ayah atas segala yang diberikan, doa dan dukungan moral maupun materi.
- 2. Bapak Muhathir, S.Kom., M.Kom. selaku Dosen Pembimbing Kerja Praktek yang telah mengarahkan kami selama rangkaian kerja praktek.
- 3. Bapak Sandy Abraham Kembaren, SP. selaku Pembimbing Lapangan yang telah memberikan kesempatan kepada kami untuk melaksanakan kerja praktek di wilayah kerjanya.
- 4. Roy Chandra, selaku teman satu kelompok Kerja Praktek yang telah berjuang untuk menyelesaikan Kerja Praktek ini bersama-sama.
- 5. Semua Pihak yang tidak dapat disebutkan satu per satu yang terlibat dalam penyusunan Laporan Kerja Praktek ini sehingga dapat selesai dengan baik.

Akhir kata, penulis menyadari bahwa pelaksanaan kerja praktek dan penyusunan laporan ini masih belum sempurna. Oleh karena itu, kritik dan saran yang membangun sangat penulis harapkan. Semoga penyusunan laporan ini bermanfaatbagi semua pihak.

i

Medan, 08 Oktober 2020

Penulis

# DAFTAR ISI

# Halaman

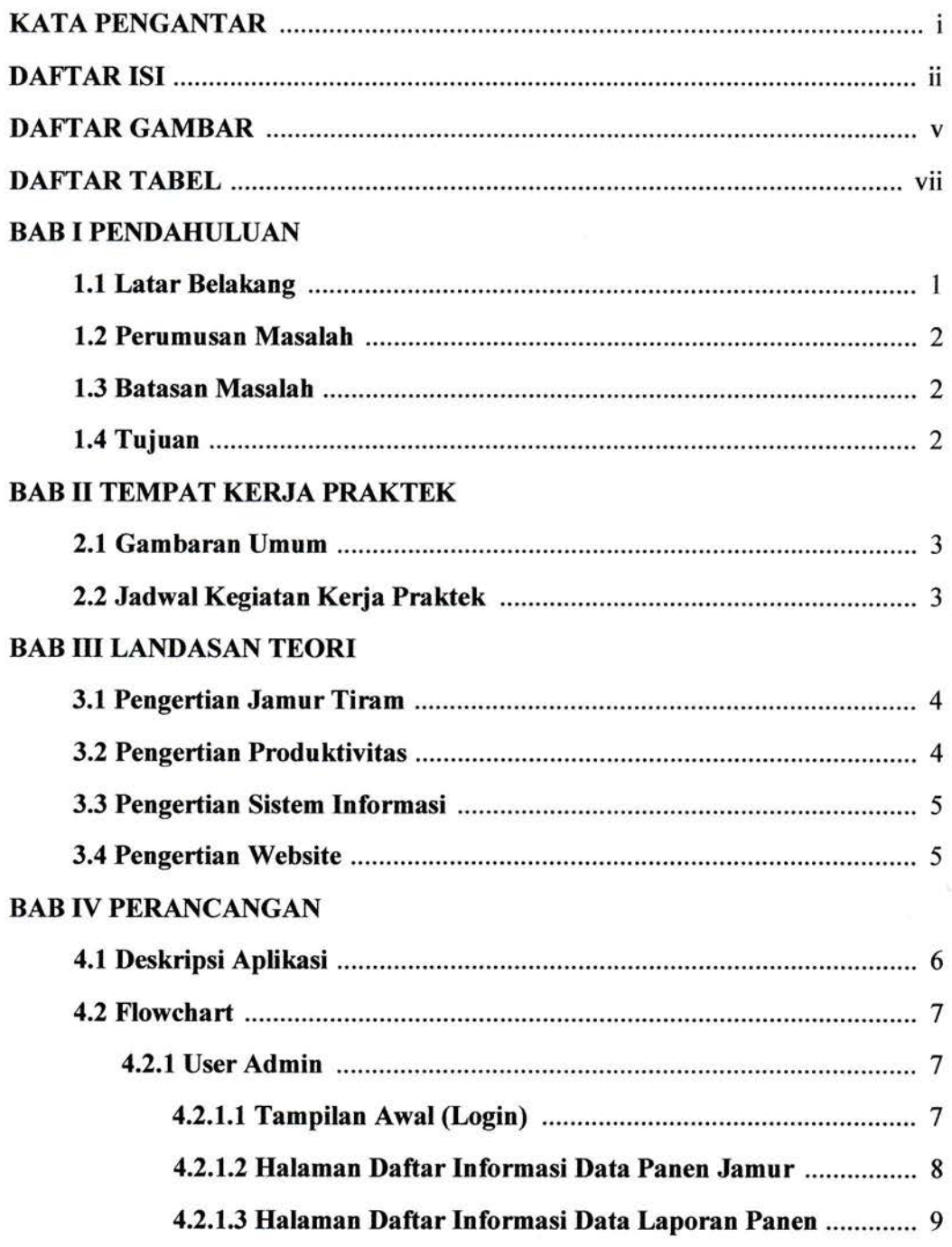

×

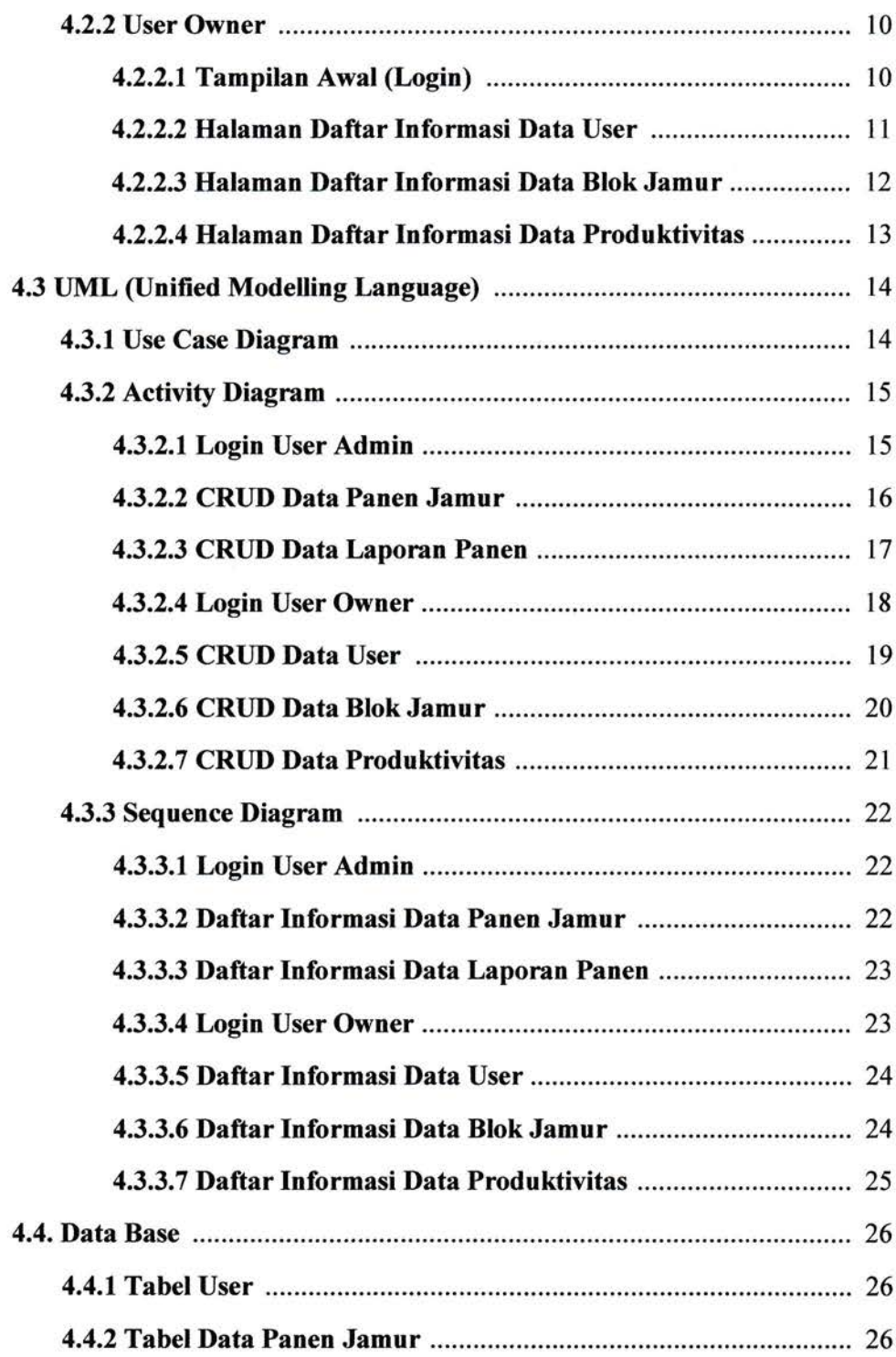

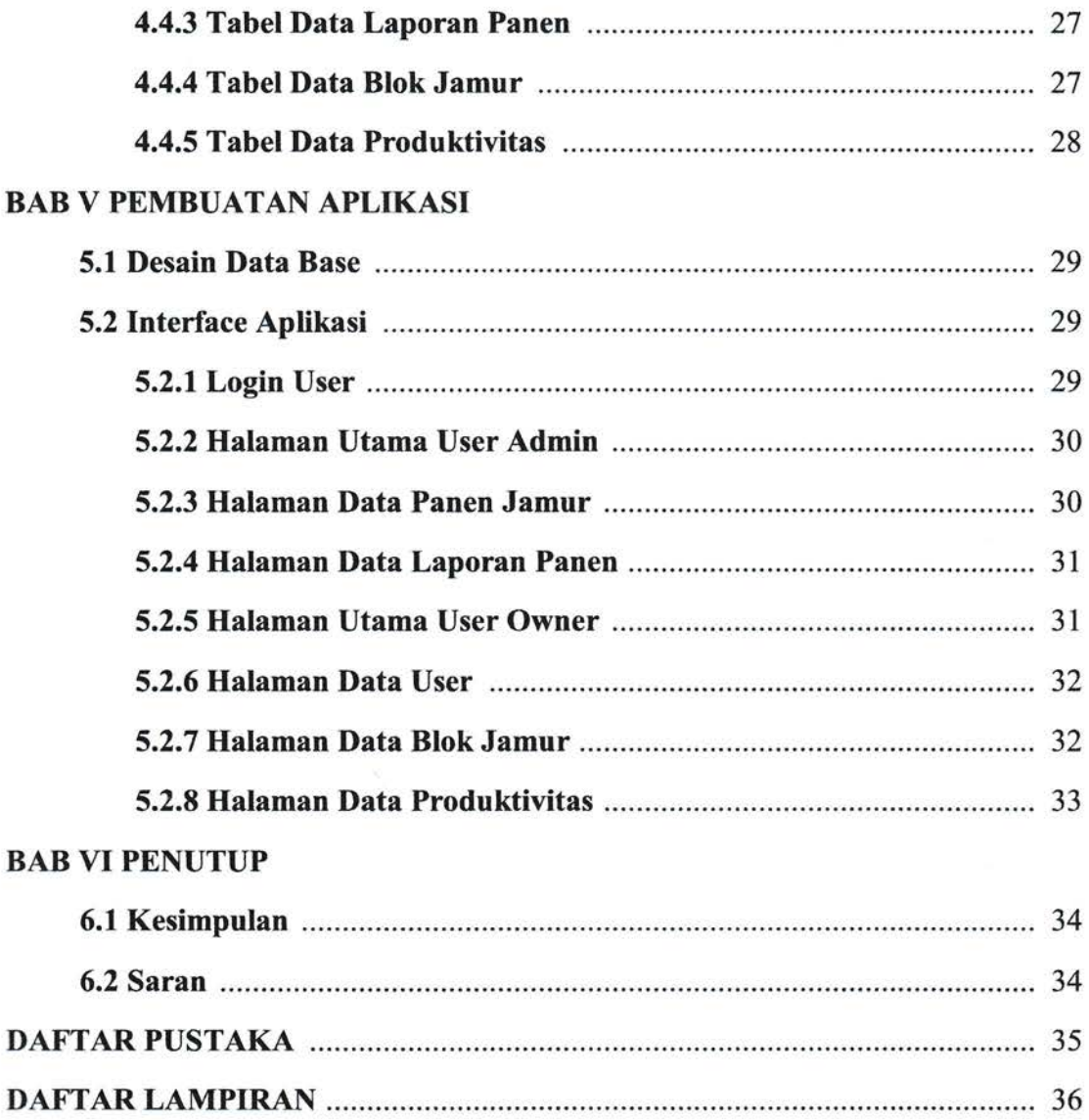

iV

# DATTAR GAMBAR

## Halaman

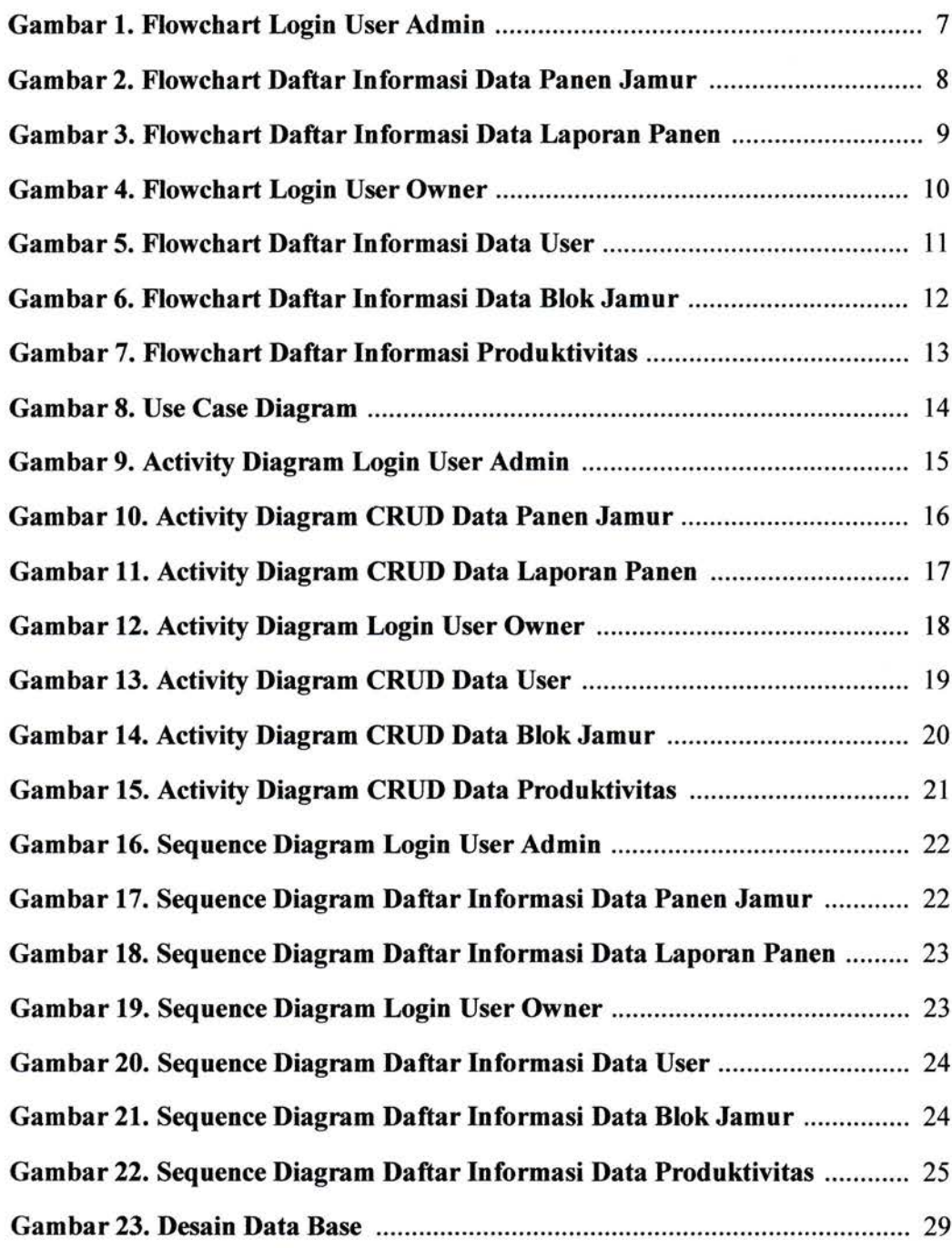

 $\sim$ 

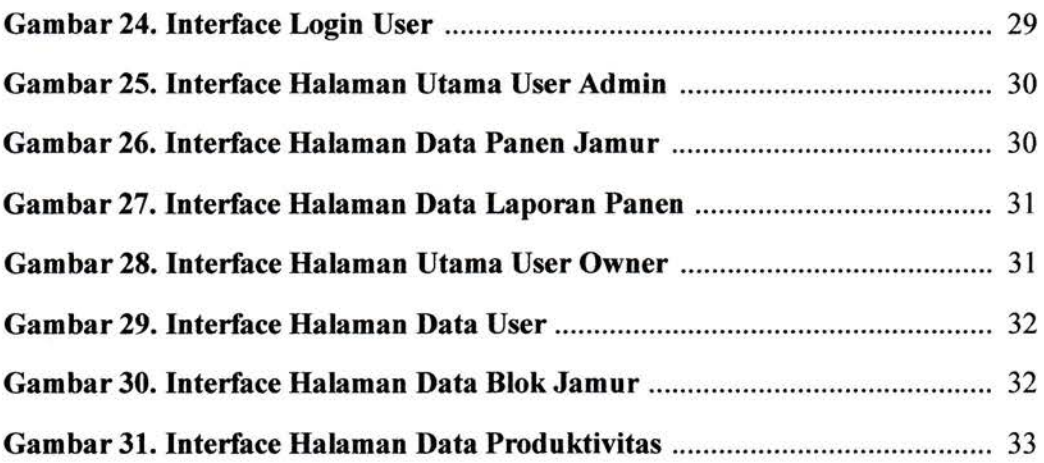

# UNIVERSITAS MEDAN AREA

V:

# DAFTAR TABEL

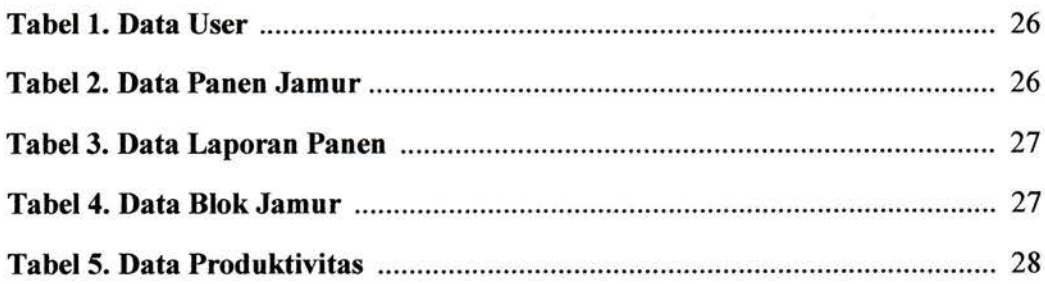

## UNIVERSITAS MEDAN AREA

V‖

#### BAB I

### **PENDAHULUAN**

#### 1.1 Latar Belakang

ABE Jamur Tiram ialah sebuah usaha rumahan yang bergerak di bidang pertanian khusus menyediakan jamur tiram putih untuk bahan makanan atau sayuran dirumah. Dalam perkembangannya tempat usaha ABE Jamur Tiram mampu menghasilkan rata-rata kurang lebih 600 kg setiap bulannya dalam satu tahun yang dimana untuk pemeliharaannya sendiri menggunakan bibit yang berbeda-beda ada yang 20%, 40%, dan 60% untuk menghasilkan hasil panen yang cukup tinggi.

Di ABE Jamur Tiram sendiri belum menggunakan system apapun, semua kegiatan pelaksanaan kerjanya masih dilakukan secara konvensionaL Data hasil panen atau hasil produksi yang mereka dapatkan dicatatkan secara manual ke dalam buku besar yang dimana bentuk kegiatan kerja seperti ini dapat mengurangi efisiensi kerja dari tempat usaha tersebut karena buku tulis yang mereka gunakan sering tercecer atau tidak diketahui keberadaannya dan bahkan ada yang sudah rusak akibat terkena air. Selain itu pengecekan hasil produksi sulit untuk dilakukan dikarenakan kurangnya data atau tidak lengkap.

Untuk mengatasi permasalahan diatas dibutuhkan suatu solusi atau sistem yang dapat menangani kendala tersebut. Solusi atau sistem yang dimaksud adalah Sistem Pengecekan Produktivitas Berbasis Website, sehingga permasalahan pencatatan secara konvensional pada hasil produksi bisa diatasi.

Output yang dihmapkan dari sistem pengecekan produktivitas berbasis website ini adalah memberikan data laporan hasil produksi dalam waktu tertentu yang dapat digunakan pihak ABE Jamur Tiram atau pemilik usaha sebagai alat pendukung keputusan untuk lebih meningkatkan kinerja dari tempat usahanya. Selain itu dengan kelengkapan data laporan hasil produksi yang didapatkan bisa memudahkan pihak ABE Jamur Tiram untuk memprediksi kapan harus memulai panen.

Oleh karena itu dengan adanya sistem pengecekan produktivitas berbasis website ini dapat membantu pihak ABE Jamur Tiram dalam mengatasi permasalahan yang terjadi.

#### 1.2 Perumusan Masalah

Berdasarkan latar belakang masalah diatas dapat dirumuskan masalah sebagai berikut:

l. Bagaimana membuat aplikasi sistem pengecekan produktivitas berbasis website pada ABE Jamur Tiram?

2. Bagaimana membuat website yang mudah digunakan dengan tampilan yang menarik?

#### 1.3 Batasan Masalah

Berdasarkan perumusan masalah diatas, maka dapat dibuat beberapa batasan masalah sebagai berikut:

l. Tidak membahas laporan laba bersih

2. Tidak membahas tentang penjualan

3. Tidak membahas tentang keamanan system

## 1.4 Tujuan

Tujuan dari pembuatan Rancang Bangun Sistem Pengecekan Produktivitas pada ABE Jamur Tiram adalah:

l. Membuat sistem yang mampu menampung data-data hasil produksi pada ABE Jamur Tiram sehingga memudahkan pemilik usaha untuk memprediksi kapan harus memulai panen.

#### BAB II

## TEMPAT KERJA PRAKTEK

## 2.1 Gambaran Umum

ABE Jamur Tiram adalah sebuah Usaha Mikro Kecil Menengah (UMKM) yang bergerak di bidang pertanian khusus menyediakan jamur tiram sebagai bahan makanan atau sayuran dirumah. Jamur tiram tergolong kedalam usaha rumahan dengan memanfaatkan pekarangan rumah untuk kumbung jamur atau bagian sisi rumah yang letaknya agak lembab untuk dapat dimanfaatkan sebagai kumbung jamur tiram.

Jamurtiram merupakan jenis jamur yang dapat dimakan dan memiliki rasa yang khas. Menurut (Muljowati, 2015), jamur tiram mempunyai banyak manfaat dalam bidang kesehatan antara lain dapat mencegah penyakit yaitu diabetes mellitus, tumor, kanker, dan kolesterol darah. Jamur tiram juga bermanfaat dalam menambah vitalitas, memperlancar buang air besar serta meningkatkan daya tahan tubuh.

ABE Jamur Tiram berlokasi di Jalan Sempakata Medan Selayang dan sudah berdiri 5 tahun lamanya sejak didirikan pada tahun 2015 lalu. ABE Jamur Tiram menjual produknya di supermarket terdekat yang ada di Kota Medan. Selain itu ABE Jamur Tiram juga memasarkan produknya melalui perdagangan elektronik di salah satu e-commerce yang ada di Indonesia yaitu Tokopedia. Selama berdirinya usaha ABE Jamur Tiram mampu memproduksi dan menghasilkan rata-rata  $\pm 600$  kg setiap bulannya dalam satu tahun.

ABE Jamur Tiram memiliki beberapa karyawan yang bertugas untuk melakukan pemeliharaan dan perawatan pada baglog atau bibit jamur. Selain itu karyawan juga bertugas untuk melakukan penyiraman dan melakukan packing terhadap jamur tiram yang sudah berhasil dipanen. Hasil produksi atau panen yang didapatkan dicatat ke dalam buku besar.

#### 2.2 Jadwal Kegiatan Kerja Praktek

Peserta KP menjalani proses kegiatan kurang lebih selama 30 hari dimana dalam masa kegiatan tersebut peserta KP melakukan analisa terhadap system yang ada pada perusahaan atau instansi yang menjadi tempat KP. Selain itu peserta KP juga menganalisa proses bisnis yang terjadi guna sebagai bahan pembuatan aplikasi yang akan dibuatkan. Pada masa berlakunya KP, peserta KP sendiri mengikuti peraturan dan prosedur yang ditetapkan oleh perusahaan atau instansi yang menjadi tempat KP.

#### BABIII

## **LANDASAN TEORI**

#### 3.1 Pengertian Jamur Tiram

Menurut (Lisa, Maya, Musthofa Lutfi, dan Bambang Susilo, 2015), jamur tiram putih (Plaerotus ostreatus) merupakan jamur kayu yang cukup populer dan banyak diminati oleh masyarakat karena tampilannya yang menarik, cita rasanya lezat, kaya nutrisi dan rendah lemak sehingga sangat bak untuk dikonsumsi. Jamur tiram dapat bermanfiat sebagai obat untuk menurunkan kadar kolesterol darah, meningkatkan daya tahan tubuh, mencegah tekanan darah tinggi, meningkatkan kadar gula darah, dan mencegah tumor atau kanker. Jamur tiram dapat dikonsumsi dalam keadaan segar sebagai lauk yang biasanya dicampur dengan daging, ikan atau sayuran lain dan dapat pula dikonsumsi dalam bentuk olahan seperti sosis, keripik, nugget, abon dan bakso. Jamur tiram putih banyak dibudidayakan petani di Indonesia karena sifatnya yang adaptif terhadap perubahan lingkungan dan memiliki produktifitas tinggi. Namun, jamur tiram putih yang telah dipanen akan mudah sekali rusak kmena kandungan airnya yang tinggi yaitu 86,67o. Dimana semakin tinggi kadar air bebas yang terkandung dalam bahan pangan, maka akan semakin cepat bahan pangan tersebut rusak karena aktivitas mikroorganisme. Hal ini akan merubah penampilan, cita rasa, tekstur, dan kualitas bahan pangan tersebut. Oleh karena itu perlu dilakukan tindakan untuk memperpanjang daya simpan jamur tiram setelah dipanen.

## 3.2 Pengertian Produktivitas

Menurut (Pribadiyono, 2006), sejak awal pekembangannya sampai sekarang telah banyak definisi produktivitas yang telah dkembangkan. Beberapa definisi dari produktivitas adalah sebagai berikut. Menurut David G.Sumanth (1984:4), menyatakan beberapa definisi produktivitas antara lain:

- a) Menurut Davis, produktivitas adalah perubahan dalam suatu produk yang dihasilkan dari penggunaan sumber daya.
- b) Menurut Kendrick dan Creamer, produktivitas merupakan definisi fungsional untuk produktivitas parsial, produktivitas total, dan faktor total produktivitas.
- c) Menurut Siegel, produktivitas berkenaan dengan sekumpulan perbandingan antara output dengan input.

#### 3.3 Pengertian Sistem Informasi

Menurut (Puspitasari, Diah, 2015), sistem informasi adalah sebuah yang bertujuan untuk menyimpan, memproses dan mengkomunikasikan informasi. Sistem informasi digunakan oleh seluruh pengguna yang ada dalam organisasi. Bentuk informasi yang diperlukan untuk pimpinan tingkat bawah berbentuk terinci, berbentuk gabungan antara lima puluh persen rincian dan lima puluh persen ringkasan, sedangkan untuk pimpinan tingkat atas berbentuk ringkasan.

Menurut (Leitch, Robert A, 1995), defenisi sistem informasi adalah suatu sistem di dalam suatu organisasi yang mempertemukan kebutuhan pengolahan transaksi harian, mendukung operasi, bersifat manajerial dan kegiatan strategi dari suatu organisasi dan menyediakan pihak luar tertentu dengan laporan-laporan yang diperlukan.

Dari beberapa pengertian di atas, dapat disimpulkan bahwa system informasi adalah sebuah sistem yang terintegrasi antara manusia dan mesin, menyediakan informasi untuk mendukung operasi, manajemen dalam suatu organisasi.

## 3.4 Pengertian Website

Menurut (Sundari, Jenie, 2016), website atau situs dapat diartikan sebagai kumpulan halaman-halaman yang digunakan untuk menampilkan informasi teks, gambar diam atau gerak, animasi, suara, dan atau gabungan dari semuanya, baik yang bersifat statis maupun dinamis yang membentuk satu rangkaian bangunan yang saling terkait, yang masingmasing dihubungkan dengan jaringan-jaringan halaman". Selain itu website juga dapat diartikan sebagai alat bantu untuk menciptakan sistem informasi global yang mudah berdasarkan hypertext.

#### BAB TV

## PERANCANGAN

#### 4.1 Deskripsi Aplikasi

ABE Jamur Tiram ialah sebuah aplikasi system untuk melakukan pengecekan produktivitas pada tempat usaha ABE Jamur Tiram itu sendiri. Aplikasi ABE Jamur Tiram ini diprogram menggunakan Sublime Text 3 dengan database Mysql. Aplikasi ABE Jamur Tiram bisa diakses oleh 2 pengguna yaitu sebagai user admin dan user owner dimana tugas dari user admin adalah melakukan penginputan data-data hasil panen jamur dan data-data laporan hasil produksi jamur. User owner sendiri bisa mengakses seluruh data pada aplikasi system abe jamur tiram, bisa menambahkan data blok baru, data admin baru, dan data produktivitas dengan melihat data laporan yang tersedia berdasarkan blok panen jamur yang ada. Jika login sebagai user admin maka akan muncul beberapa halaman yang bisa diakses seperti halaman home, halaman data panen jamur, dan halaman data laporan hasil produksi jamur. Jika login sebagai user owner maka kita bisa mengakses keseluruhan halaman yang ada pada aplikasi systern abe jamur tiram.

#### 4.2 Flowchart

#### 4.2.1 User Admin

#### 4.2.1.1 Tampilan Awal (Login)

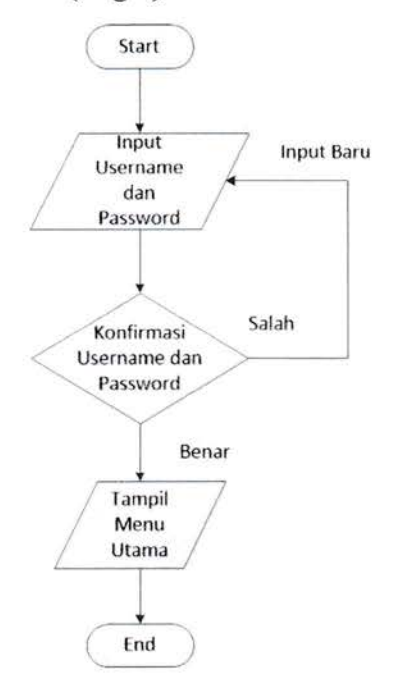

Gambar 1. Flowchart Login User Admin

Keterangan:

User admin login dengan cara memasukkan username dan passwordnya. Jika username atau passoword yang dimasukkan user admin adalah salah, maka user admin harus memasukkan ulang username atau password yang benar. Jika username atau password yang dimasukkan sudah benar, maka user admin berhasil login dan masuk ke tampilan menu utama.

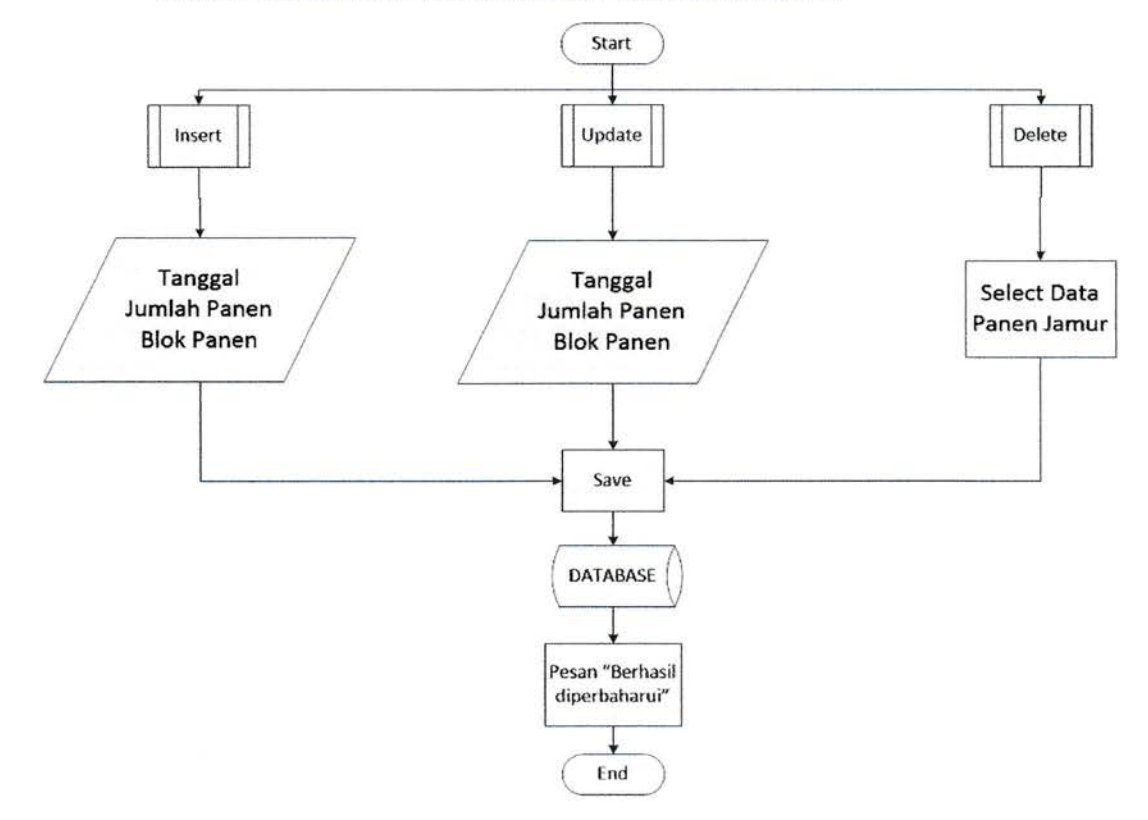

## 4.2.1.2 Halaman Daftar Informasi Data Panen Jamur

Gambar 2. Flowchart Daftar Informasi Data Panen Jamur

#### Keterangan :

Admin berada di halaman daftar informasi data hasil panen jamur. Pada bagian ini admin dapat melakukan beberapa tindakan yaitu melakukan insert data hasil panen terbaru, update dan delete pada halaman informasi tersebut. Admin bisa melakukan insert atau memasukan data tanggal panen, jumlah, dan blok panen jamur pada halaman ini.

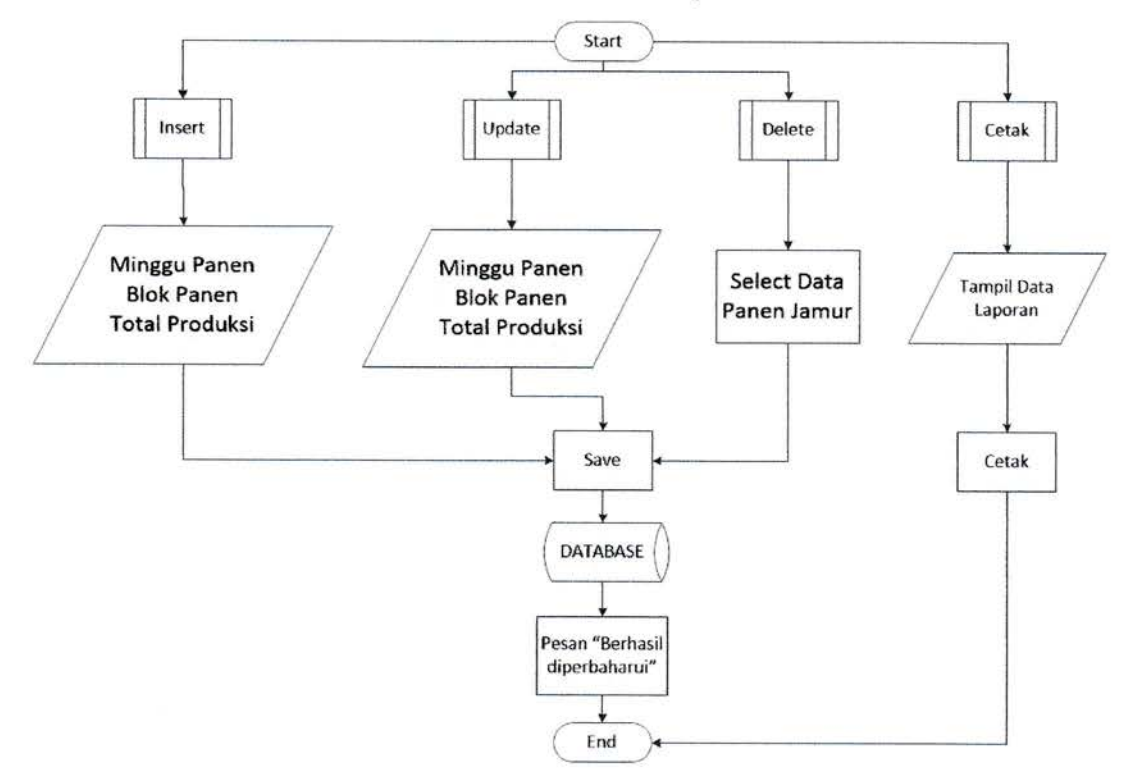

## 4.2.1.3 Halaman Daftar Informasi Data Laporan Panen

Gambar 3. Flowchart Daftar Informasi Data Laporan Panen

## Keterangan :

Admin berada di halaman daftar informasi data laporan panen jamur. Pada bagian ini admin dapat melakukan beberapa tindakan yaitu insert data, update, delete, dan cetak data. Admin bisa melakukan insert data minggu panen, blok panen, dan total produksi panen jamur pada halaman ini.

#### 4.2.2User Owner

#### 4.2.2.1 Tampilan Awal (Login)

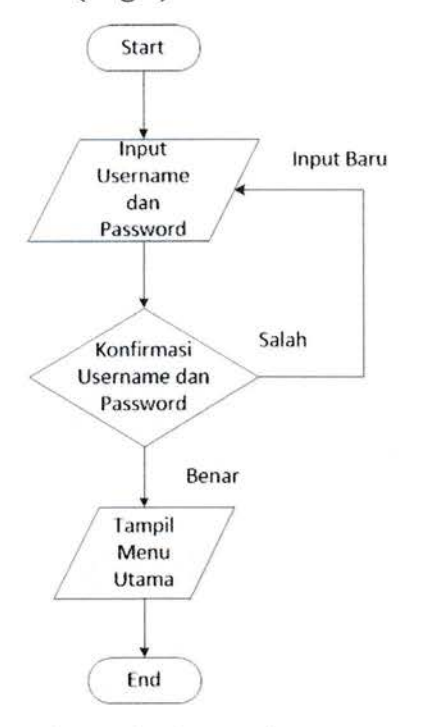

Cambar 4. Flowchart Login User Owner

Keterangan :

User owner login dengan cara memasukkan username dan passwordnya. Jika username atau passoword yang dimasukkan user owner adalah salah, maka user owner harus memasukkan ulang username atau password yang benar. Jika username atau password yang dimasukkan sudah benar, maka user owner berhasil login dan masuk ke tampilan menu utama.

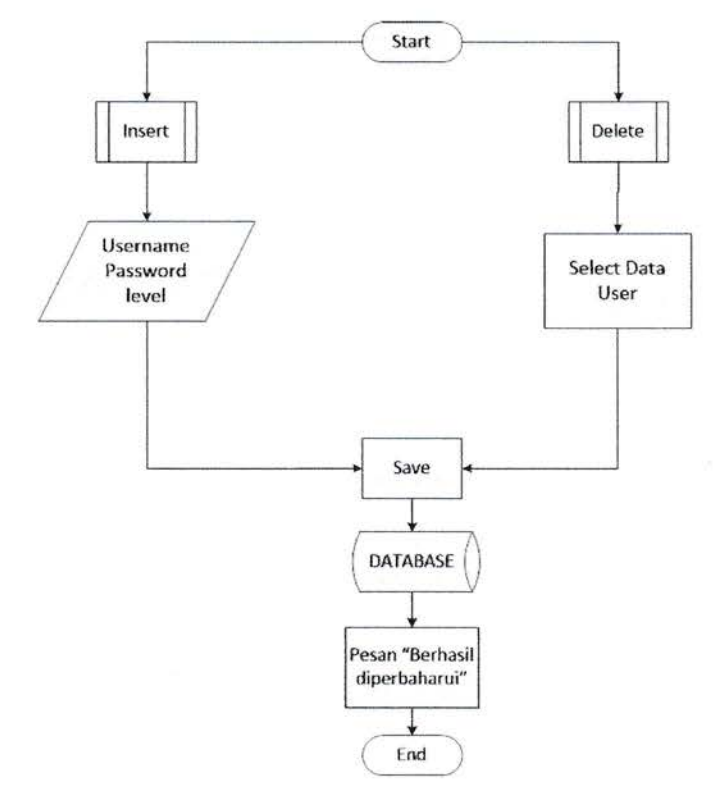

## 4.2.2.2 Halaman Daftar Informasi Data User

Gambar 5. Flowchart Daftar Informasi Data User

Keterangan :

Owner berada di halaman daftar informasi data user. Pada bagian ini owner dapat melakukan beberapa tindakan yaitu melakukan insert atau memasukkan user baru dan delete atau menghapus sebuah user pada halaman ini.

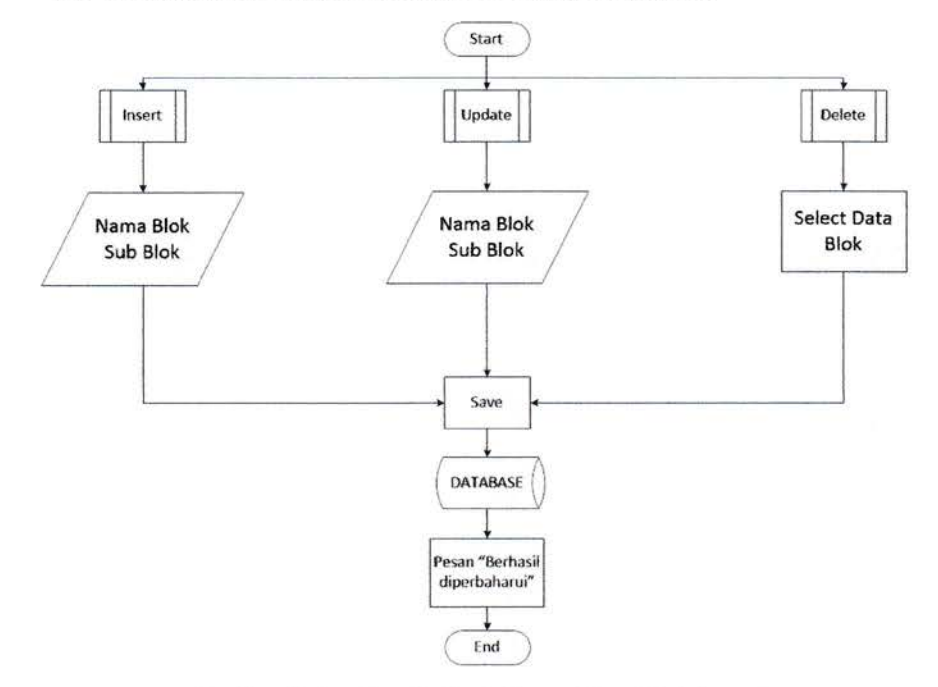

## 4.2.2.3 Halaman Daftar Informasi Data Blok Jamur

Gambar 6. Flowchart Daftar Informasi Data Blok Jamur

Keterangan :

Owner berada di halaman daftar informasi data blok jamur. Pada bagian ini owner bisa melakukan tindakan insert, update, dan delete. Owner bisa melakukan insert atau memasukkan data nama blok baru dan sub blok nya pada halaman ini.

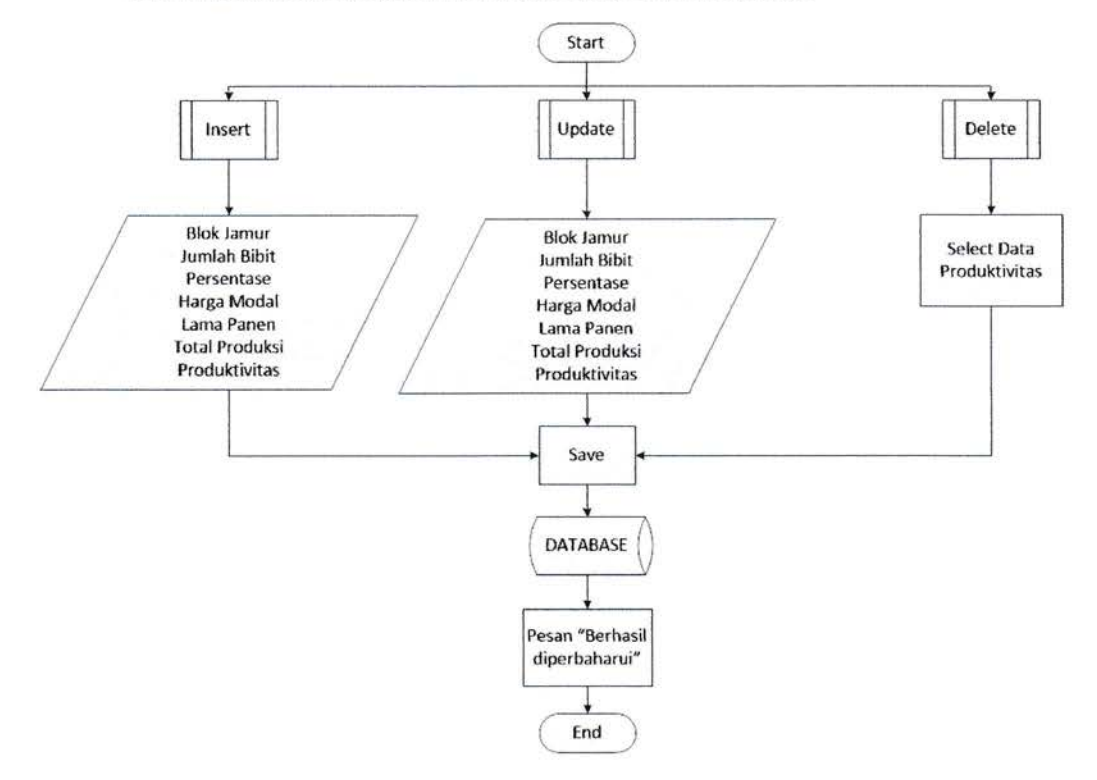

## 4.2.2.4 Halaman Daftar Informasi Data Produktivitas

Gambar 7. Flowchart Daftar Informasi Data Produktivitas

#### Keterangan :

Owner berada di halaman daftar informasi data produktivitas jamur. Pada bagian ini owner bisa melakukan tindakan insert, update, dan delete. Owner bisa melakukan insert atau memasukkan data baru seperti nama blok jamur, jumlah bibit jamur, persentase bibit, harga modal jamur, lama panen, total produksi, dan nilai dari produktivitas yang dihasilkan.

## 4.3 UML (Unified Modelling Language)

#### 4.3.I Use Case Diagram

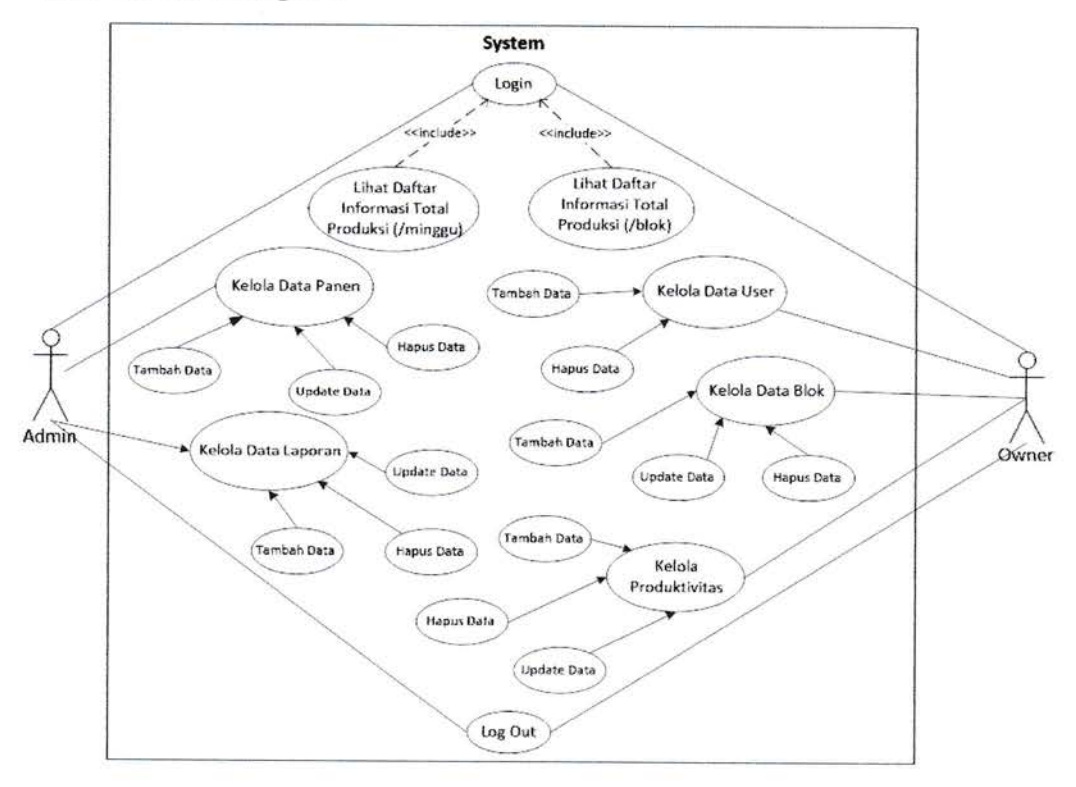

Gambar 8. Use Case Diagram

## Keterangan :

Pada use case diagram, sisi admin dapat menggunakan beberapa fungsi dari sistem yang akan dibuat seperti login yang harus dilakukan terlebih dahulu kemudian user admin dapat masuk ke daftar informasitotal produksi berdasarkan per minggunya (halaman utama admin). User admin memiliki akses untuk mengelola data panen dan data laporan hasil panen.

Sedangkan pada sisi user owner harus melakukan login juga untuk bisa masuk ke daftar informasi total produksi berdasarkan per blok jamurnya (halaman utama owner). Owner memiliki akses untuk mengelola semua data, namun fokus dari kegiatan owner ialah mengelola data admin, data blok jamur, dan data produktivitas.

## 4.3.2 Activity Diagram

## 4.3.2.1 Login User Admin

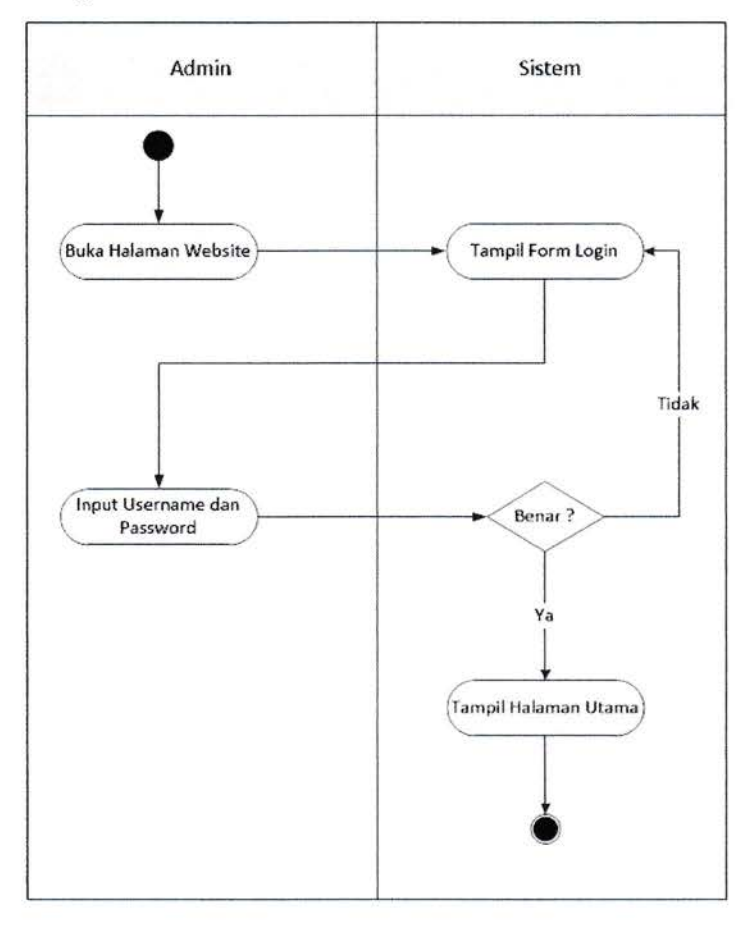

Gambar 9. Activity Diagram Login User Admin

Keterangan :

Berdasarkan diagram di atas, jika admin ingin masuk ke halaman utama website maka harus melakukan login terlebih dahulu. Jika login berhasil dilakukan maka akan tampil halaman utama pada user admin.

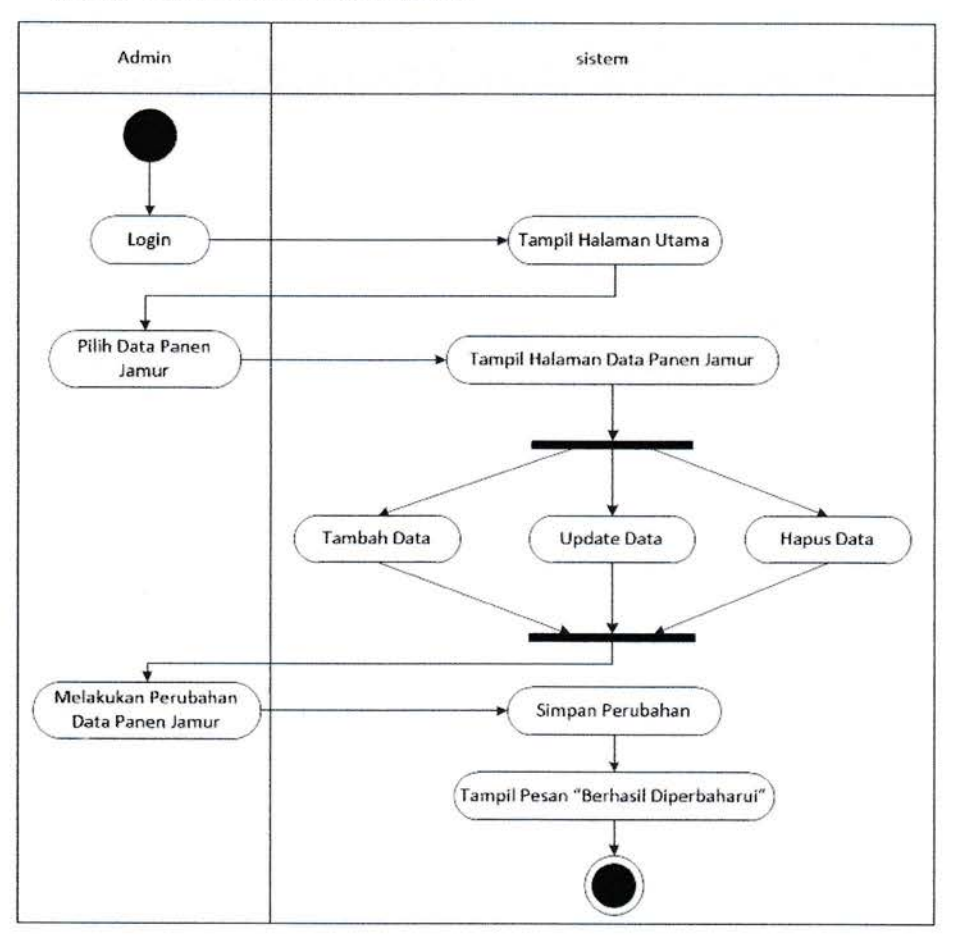

4.3.2.2 CRUD Data Panen Jamur

Gambar 10. Activity Diagram CRUD Data Panen Jamur

## Keterangan :

Berdasarkan diagram di atas, setelah admin login maka admin dapat mengakses halaman data panen jamur yang berisi daftar informasi hasil panen jamur setiap harinya beserta option untuk mengelola daftar tersebut seperti tambah, update, dan hapus data di akhiri dengan mengkonfirmasi perubahan yang akan dilakukan.

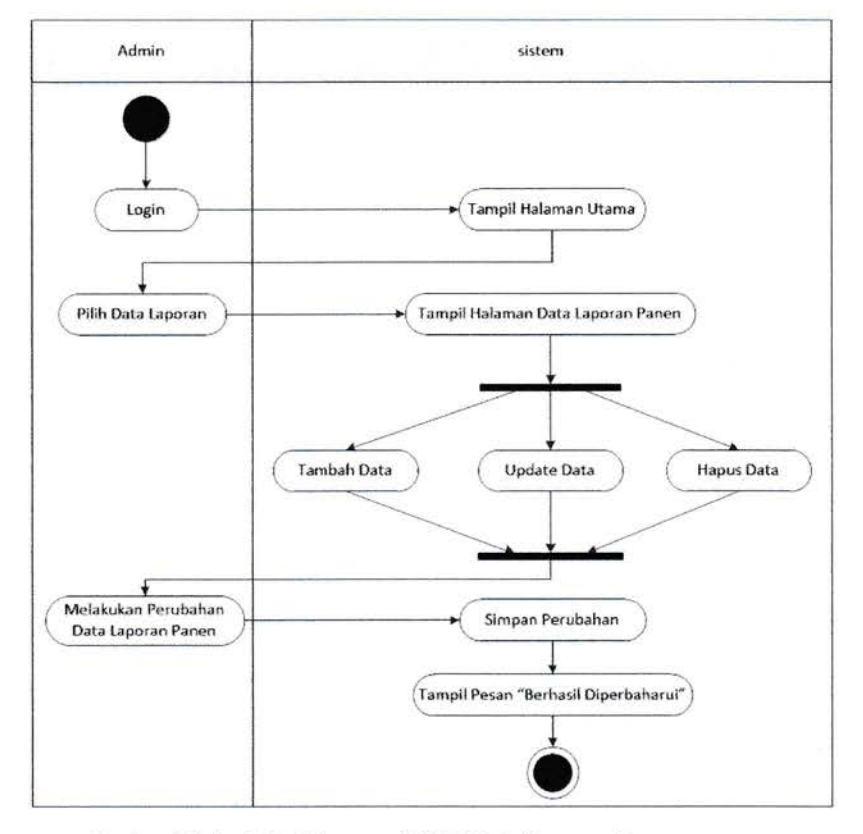

### 4.3.2.3 CRUD Data Laporan Panen

Gambar 11. Activity Diagram CRUD Data Laporan Panen

#### Keterangan :

Berdasarkan diagram di atas, setelah admin login maka admin dapat mengakses halaman data laporan yang berisidaftar informasidata laporan hasil panen setiap minggunya pada semua blok jamur beserta option untuk mengelola daftar tersebut seperti tambah, update, dan hapus data di akhiri dengan mengkonfirmasi perubahan yang akan dilakukan.

#### 4.3.2.4 Login User Owner

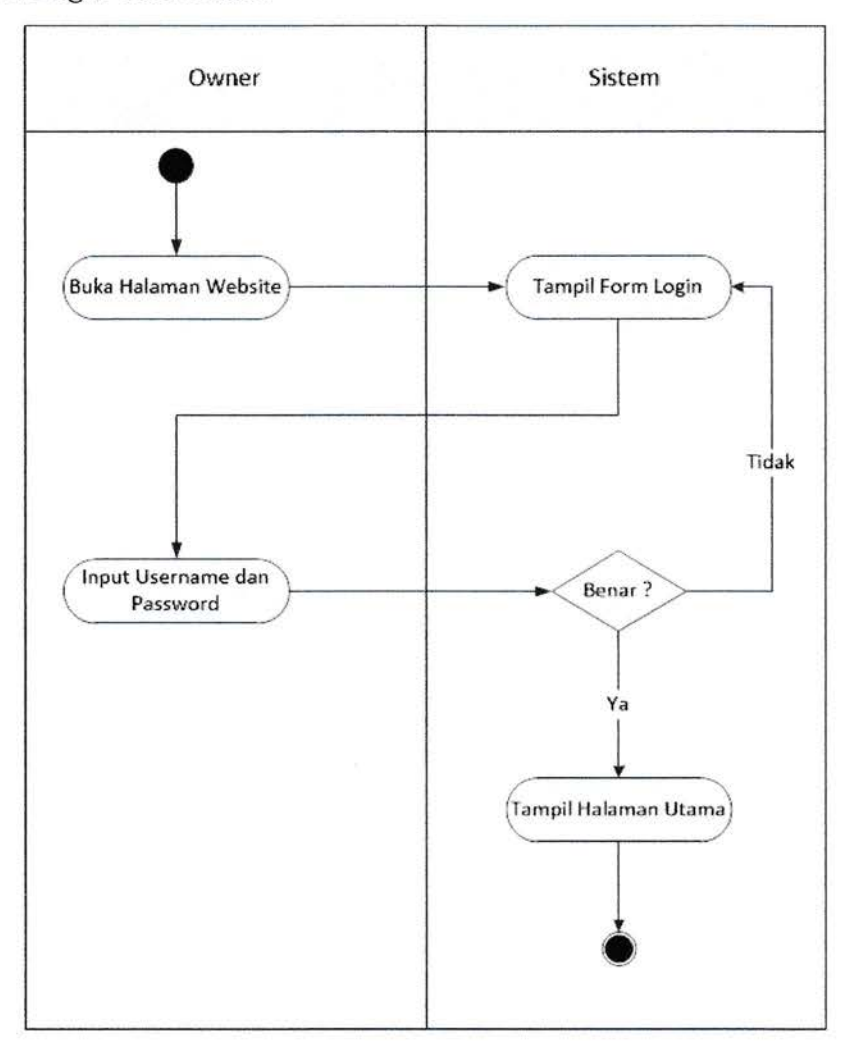

Gambar 12. Activity Diagram Login User Owner

Keterangan :

Berdasarkan diagram di atas, jika owner ingin masuk ke halaman utama website maka harus melakukan login terlebih dahulu. Jika login berhasil dilakukan maka akan tampil halaman utama pada owner.

## 4.3.2.5 CRUD Data User

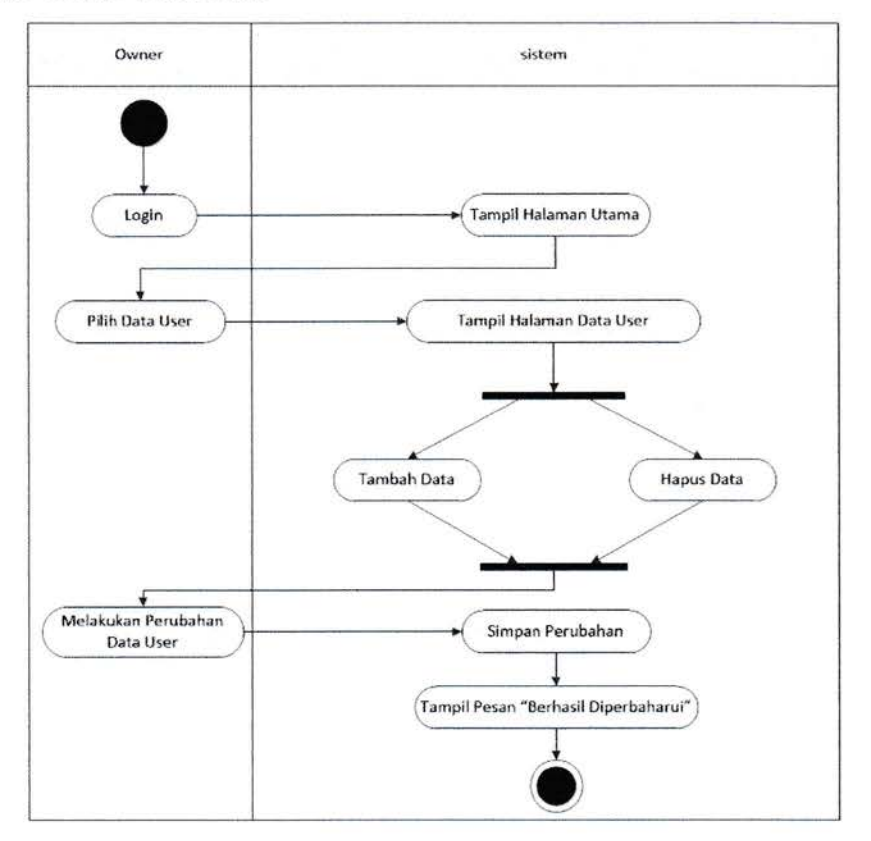

Gambar 13. Activity Diagram CRUD Data User

Keterangan :

Berdasarkan diagram di atas, setelah owner login maka owner dapat mengakses halaman data user yang berisi daftar informasi data-adata user yang ada beserta option untuk mengelola daftar tersebut seperti tambah dan hapus data di akhiri dengan mengkonfirmasi perubahan yang akan dilakukan.

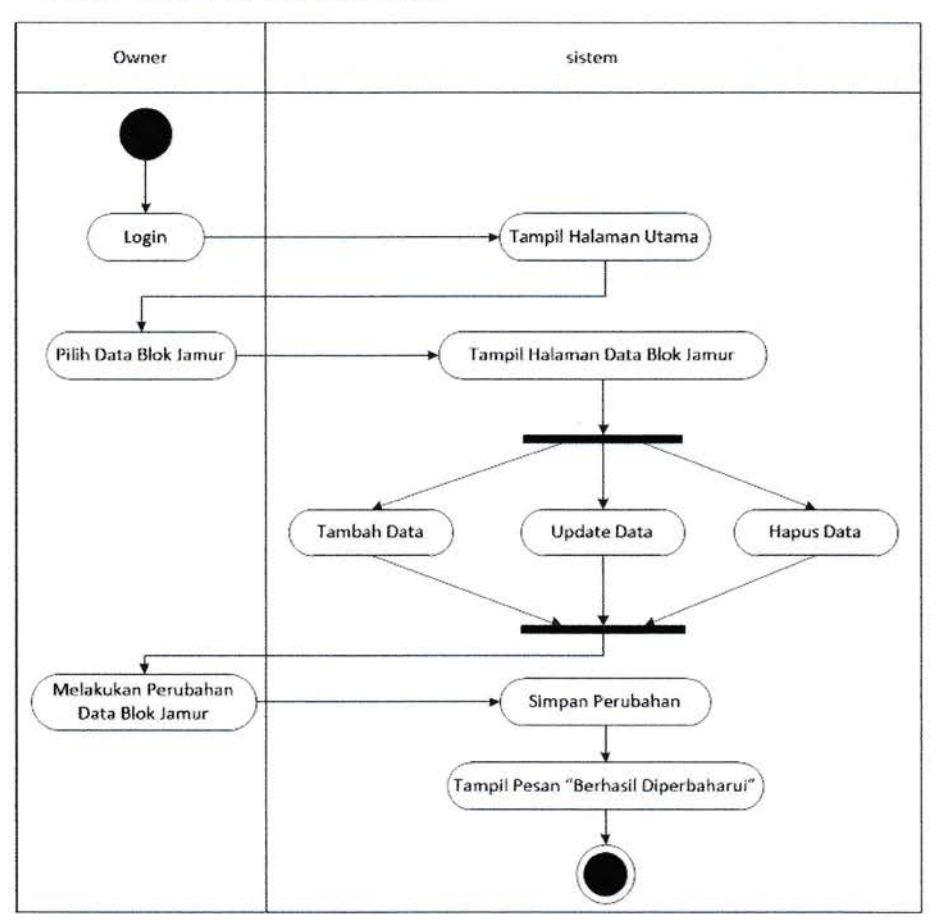

#### 4。3.2.6 CRUD Data Blok Jamur

Gambar 14. Activity Diagram CRUD Data Blok Jamur

Keterangan :

Berdasarkan diagram di atas, setelah owner login maka owner dapat mengakses halaman data blok jamur yang berisi daftar informasi data-data blok dan sub blok jamurnya beserta option untuk mengelola daftar tersebut seperti tambah, update, dan hapus data di akhiri dengan mengkonfirmasi perubahan yang akan dilakukan.

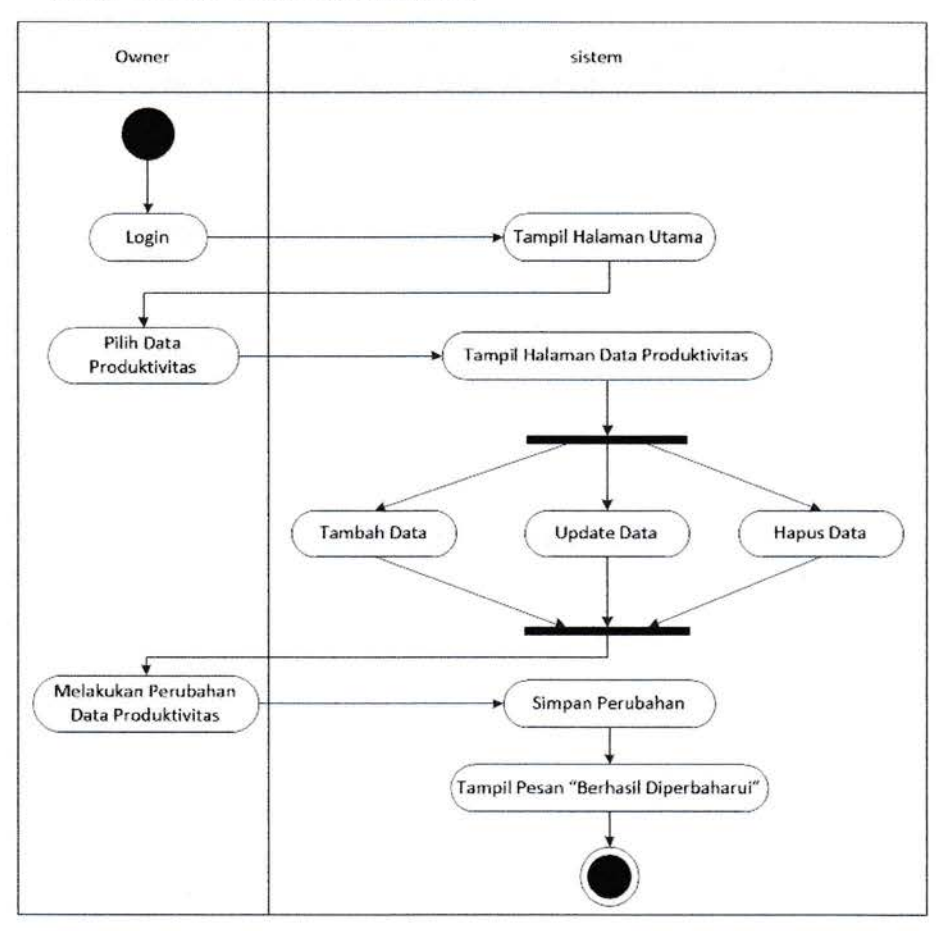

## 4.3.2.7 CRUD Data Produktivitas

Cambar 15. Activity Diagram CRUD Data Produktivitas

Keterangan :

Berdasarkan diagram di atas, setelah owner login maka owner dapat mengakses halaman data produktivitas jamur yang berisi daftar informasi data-data produktivitas pada usaha jamur tersebut beserta option untuk mengelola daftar tersebut seperti tambah, update, dan hapus data di akhiri dengan mengkonfirmasi perubahan yang akan dilakukan.

## 4.3.3 Sequence Diagram

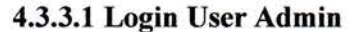

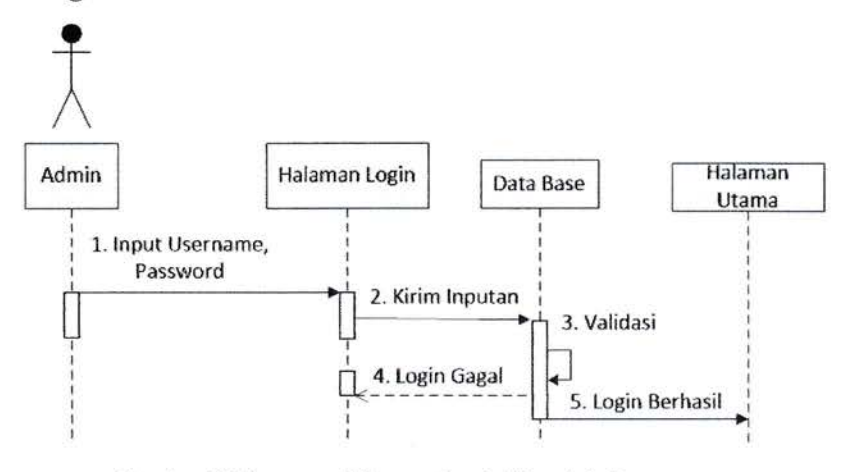

Gambar 16. Sequence Diagram Login User Admin

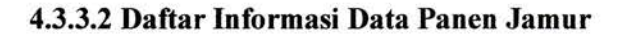

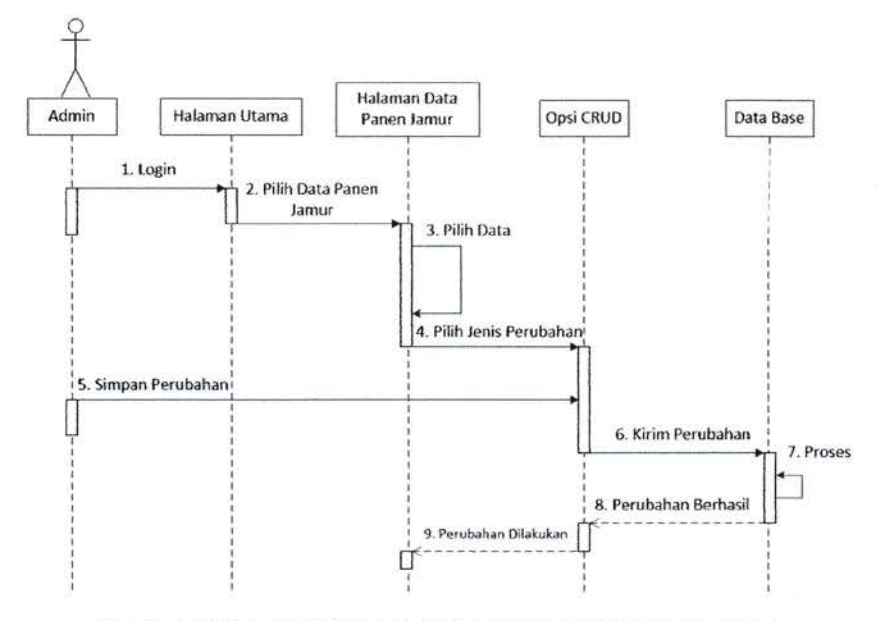

Gambar 17. Sequence Diagram Daftar Informasi Data Panen Jamur

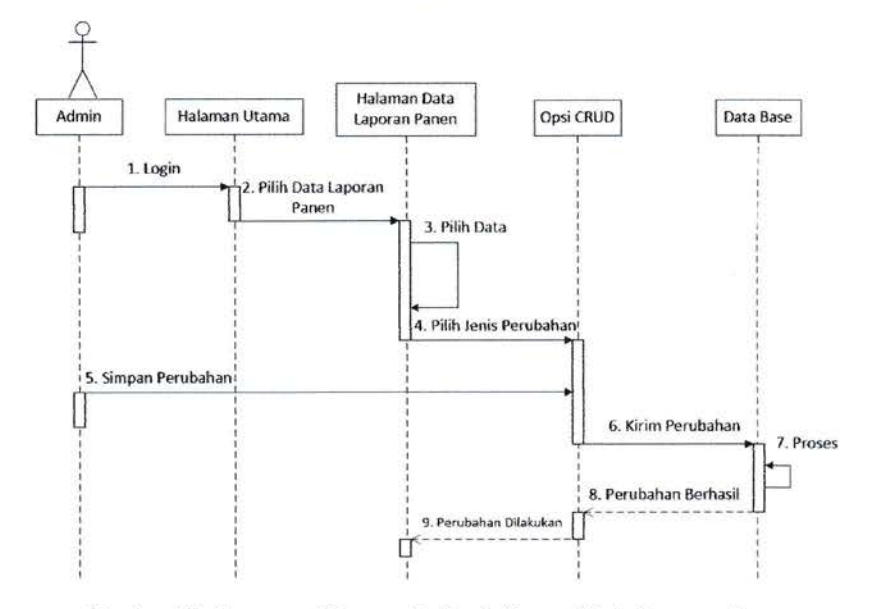

## 4.3.3.3 Daftar Informasi Data Laporan Panen

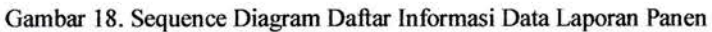

# 4.3.3.4 Login User Owner

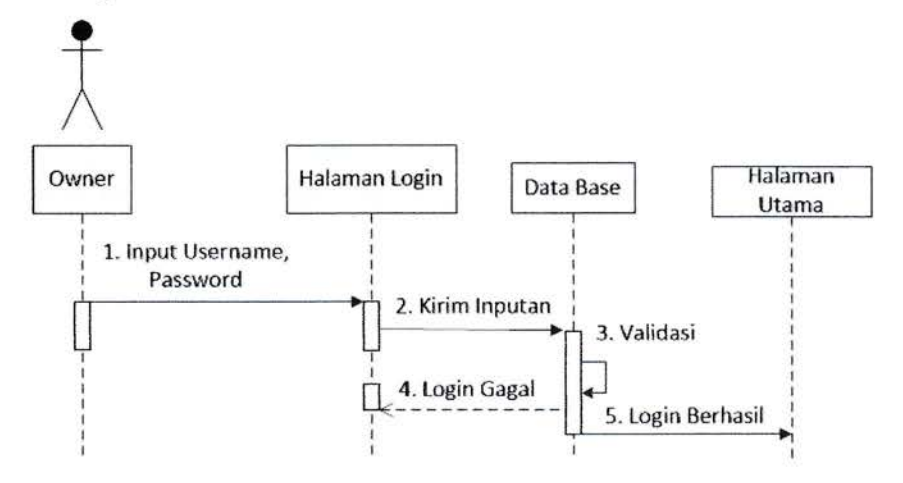

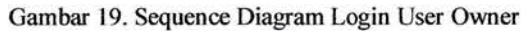

## 4.3.3.5 Daftar Informasi Data User

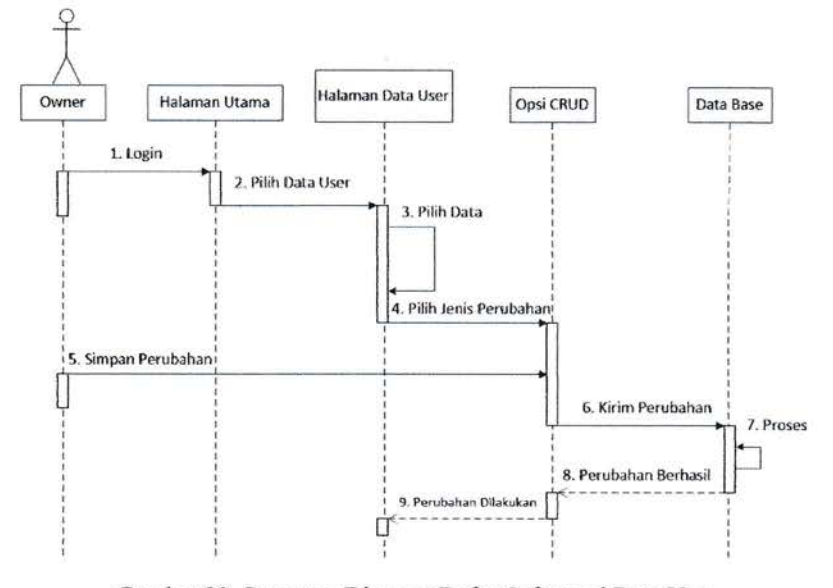

Gambar 20. Sequence Diagram Daftar Informasi Data User

## 4.3.3.6 Daftar Informasi Data Blok Jamur

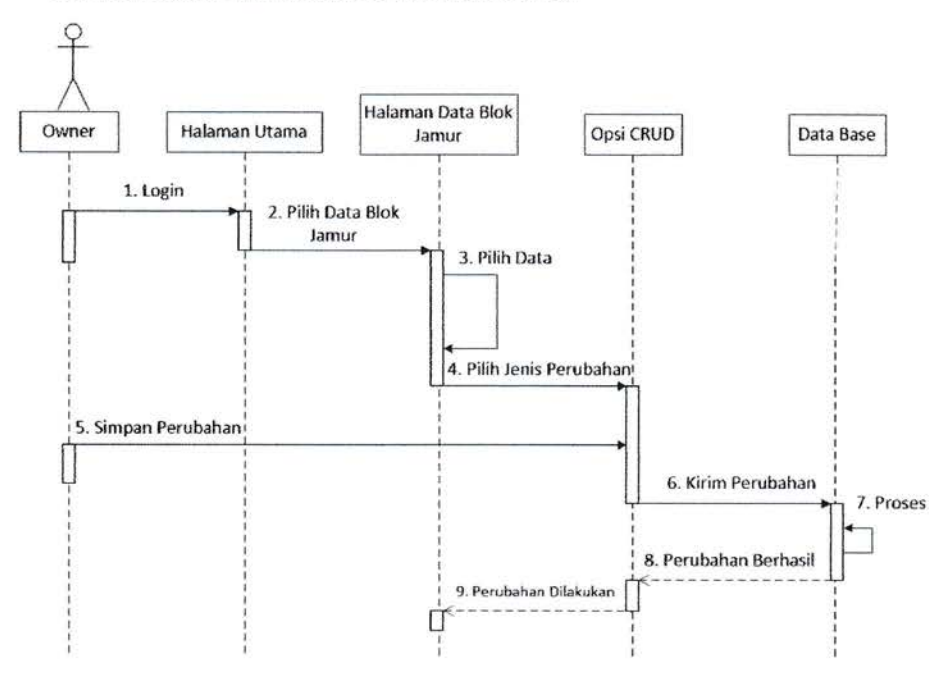

Gambar 21. Sequence Diagram Daftar Informasi Data Blok Jamur

24

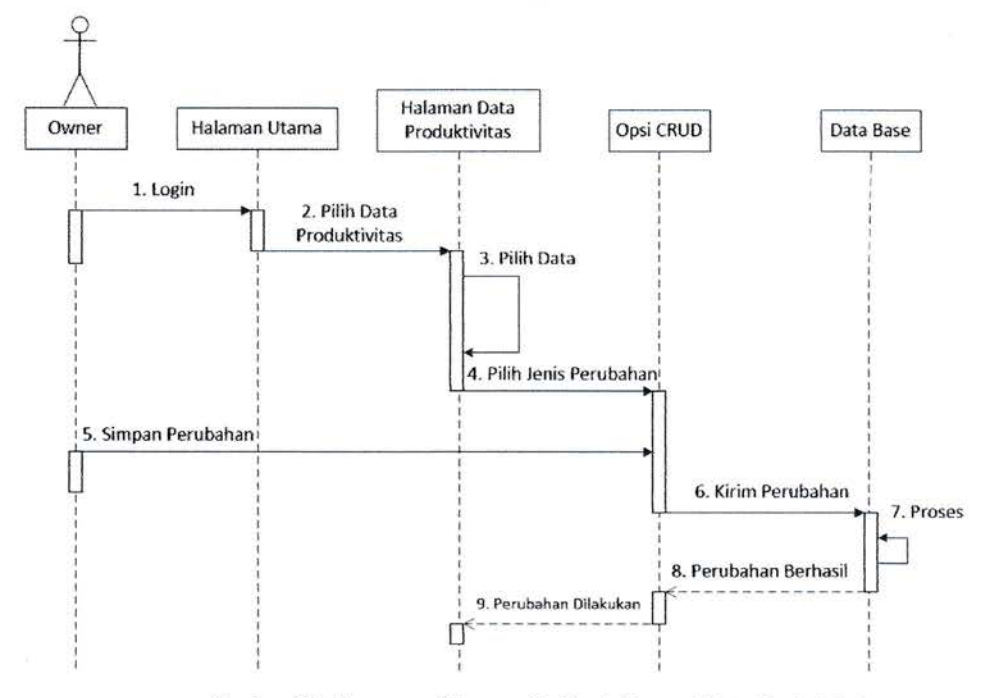

# 4.3.3.7 Daftar Informasi Data Produktivitas

Gambar 22. Sequence Diagram Daftar Informasi Data Produktivitas

# 4.4 Data Base

## 4.4.1 Tabel Data User

Nama : tb\_user

PK : userID

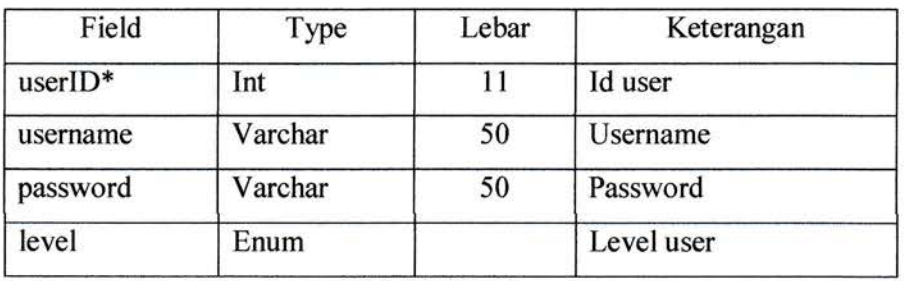

Tabel 1. Data User

## 4.4.2 T abel Data Panen Jamur

Nama : tb\_panen

PK : panenID

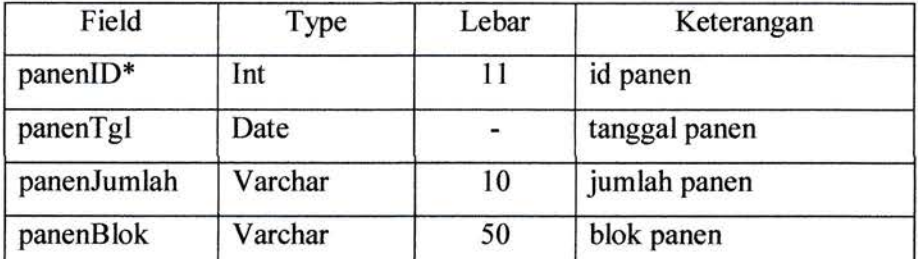

Tabel 2. Data Blok Jamur

# 4.4.3 Tabel Data Laporan Panen

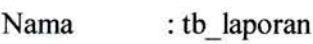

PK : laporanID

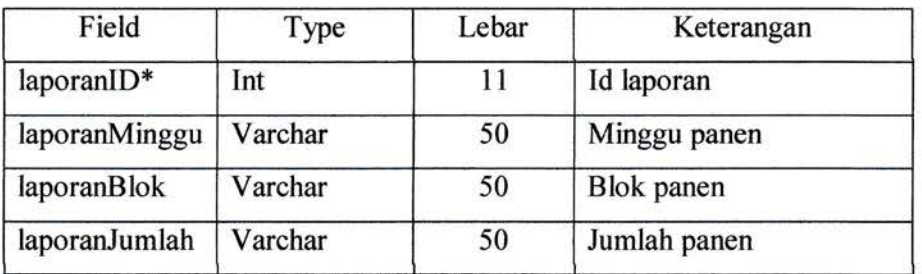

Tabel 3. Data Laporan Panen

## 4.4.4 Tabel Data BlokJamur

Nama : tb\_blok

PK : blokID

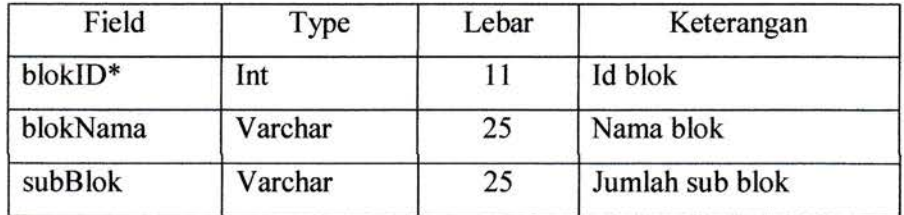

Tabel 4. Data Blok Jamur

## 4.4.5 Tabel Data Produktivitas

Nama : tb\_produk

PK : produkID

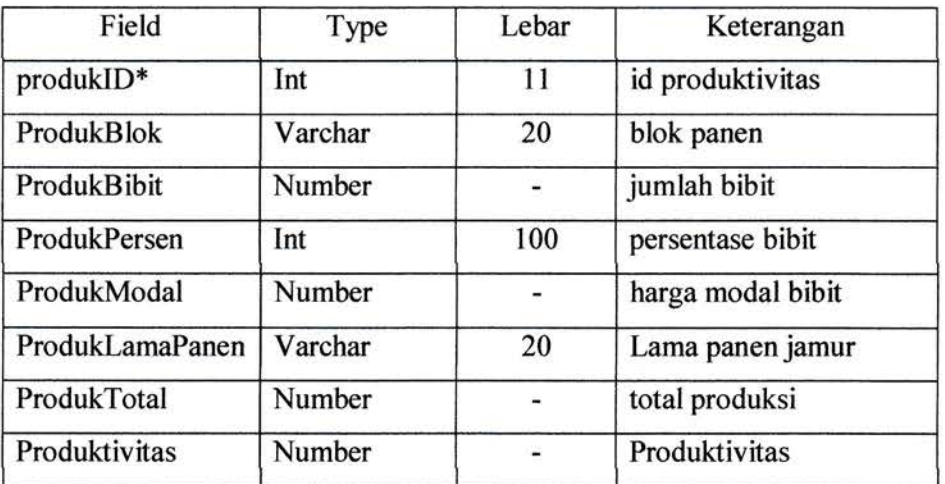

Tabel 5. Data Produktivitas

# **BAB** V

# PEMBUATAN APLIKASI

# 5.1 Desain Data Base

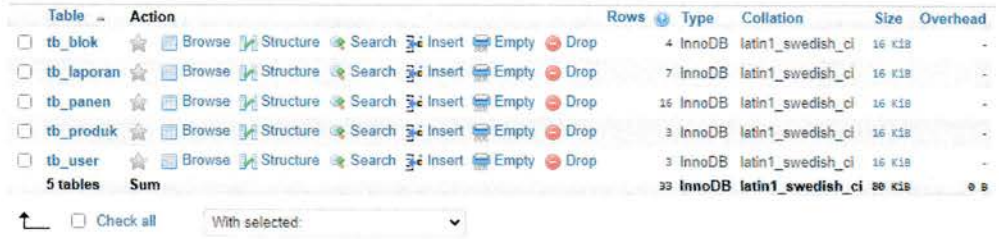

Gambar 23. Desain Data Base

# 5.2 Interface Aplikasi

# 5.2.1 Login User

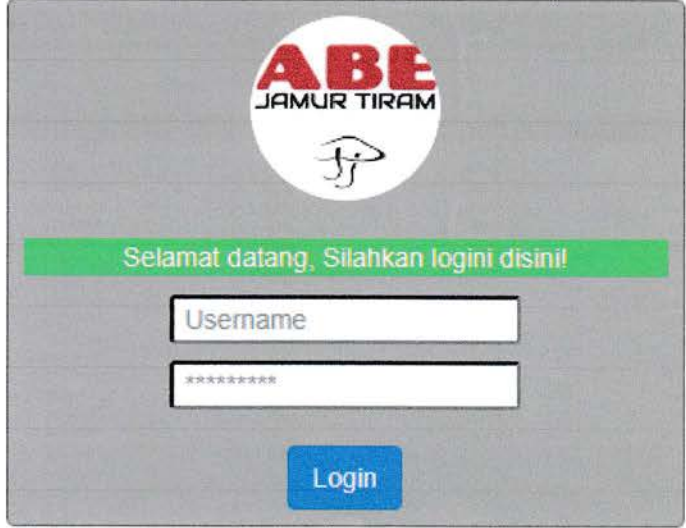

Gambar 24. Interface Login User

# 5.2.2 Halaman Utama User Admin

| N <sub>1</sub> | Minggill, Mann | <b>Blok Panen</b> | Total Prodess |
|----------------|----------------|-------------------|---------------|
|                | Minggu.1       | Blok 1            | 120 kg Kg     |
| $\overline{2}$ | Minggu 1       | Blok 2            | 110 kg Kg     |
|                | Minggu 1       | Blok 3            | 150 kg Kg     |
|                | Minggu 2       | Blok 1            | 80 kg Kg      |
| 5              | Minggu 2       | Blok 2            | 60 kg Kg      |
| б              | tanggu 2       | Blok 3            | 70 кд Кд      |
|                | Minggu 3       | Blok 5            | 116 kg Kg     |
| Sewith<br>CARL |                |                   |               |
|                |                |                   |               |
|                |                |                   |               |
|                |                |                   |               |
|                |                |                   |               |

Gambar 25. Interface Halaman Utama User Admin

## 5.2.3 Halaman Data Panen Jamur

| No.          | Tanggal    | Jumlah Ranen      | <b>Biok Parker</b> | Aksi                |
|--------------|------------|-------------------|--------------------|---------------------|
|              | 2020-02-01 | $3.7$ kg          | Blok 1             | <b>UBAH I HAPUS</b> |
| 2            | 2020-02-02 | $2.1$ kg          | Blok 2             | <b>UBAH   HAPUS</b> |
|              | 2020-02-03 | $4.2$ kg          | Blok 3             | <b>UBAH   HAPUS</b> |
|              | 2020-02-04 | $3.7$ kg          | Blok 1             | <b>UBAH   HAPUS</b> |
| 5            | 2020-02-05 | 5 kg              | Blok 2             | <b>UBAH   HAPUS</b> |
| έ            | 2020-02-06 | 3.6 kg            | Blok 3             | <b>UBAH   HAPUS</b> |
|              | 2020-02-07 | $2.4$ kg          | Blok 1             | <b>UBAH I HAPUS</b> |
| 8            | 2020-02-08 | 10 kg             | Blok 2             | <b>UBAH   HAPUS</b> |
| 9            | 2020-02-09 | 1.9 <sub>kg</sub> | Blok 3             | <b>UBAH I HAPUS</b> |
| 10           | 2021-01-17 | 10 kg             | Blok 1             | <b>UBAH   HAPUS</b> |
| 11           | 2021-01-17 | 11 kg             | Blok 1             | <b>UBAH   HAPUS</b> |
| 12           | 2021-01-17 | $2$ kg            | Blok 2             | <b>UBAH I HAPUS</b> |
| 13           | 2021-01-17 | 2 kg              | Blok 3             | <b>UBAH   HAPUS</b> |
| $14$<br>$15$ | 2021-01-17 | $10$ kg           | Blok 1             | <b>UBAH I HAPUS</b> |
|              | 2021-01-17 | $2$ kg            | Blok 3             | <b>UBAH   HAPUS</b> |
| 15           | 2021-01-17 | 2.4 kg            | Blok 4             | <b>UBAH   HAPUS</b> |

Gambar 26. Interface Halaman Data Panen Jamur

X

# 5.2.4 Halaman Data Laporan Panen

|               | Cetak Data    |                   |                |                     |
|---------------|---------------|-------------------|----------------|---------------------|
| No            | Minggis Panén | <b>Blok Panee</b> | Total Producer | Akst                |
|               | Minggu 1      | Blok 1            | 120 kg         | UBAH   HAPUS        |
|               | Minggu 1      | Blok 2            | 110 kg         | <b>UBAH   HAPUS</b> |
| $\frac{2}{3}$ | Minggu 1      | Blok 3            | 150 kg         | <b>UGAH   HAPUS</b> |
| $\frac{1}{2}$ | Minggu 2      | Blok 1            | 80 kg          | UBAH   HAPUS        |
| $\frac{1}{2}$ | Minggu 2      | Blok 2            | 60 kg          | UBAH   HAPUS        |
|               | Minggu 2      | Blok 3            | 70 kg          | UBAH   HAPUS        |
| $\frac{1}{7}$ | Minggu. 3     | Blok 5            | 116 kg         | UBAH   HAPUS        |
| Search        |               |                   |                |                     |
| CARI          |               |                   |                |                     |
|               |               |                   |                |                     |
|               |               |                   |                |                     |
|               |               |                   |                |                     |
|               |               |                   |                |                     |
|               |               |                   |                |                     |
|               |               |                   |                |                     |

Gambar 27. Interface Halaman Data Laporan Panen

# 5.2.5 Halaman Utama User Owner

| Data Hasil Produksi<br><b>Total Produks</b><br>Heck<br>Lama Panen<br>No.<br>Blok 7<br>66.3 Kg<br>3 Minggu<br>$\overline{\mathbf{1}}$<br>188,7 Kg<br>$\overline{2}$<br>Blok 8<br>3 Minggu<br>97.5 Kg<br>Blok 9<br>3 Minggu<br>з<br>Search<br>CARL<br>ABE JAMUR TIRAM - JL. SEMPAKATA, MEDAN SELAYANG - Copyright 2020 | ÷<br>ABE JAMHRITIRAM | <b>LIGHTER</b> | chase Punce<br>CENTER THE CHARGE BIOK | (Light-capacity) Disks (100-astyclas)<br>Kensy |  |
|----------------------------------------------------------------------------------------------------|----------------------|----------------|---------------------------------------|------------------------------------------------|--|
|                                                                                                    |                      |                |                                       |                                                |  |
|                                                                                                    |                      |                |                                       |                                                |  |
|                                                                                                    |                      |                |                                       |                                                |  |
|                                                                                                    |                      |                |                                       |                                                |  |
|                                                                                                    |                      |                |                                       |                                                |  |
|                                                                                                    |                      |                |                                       |                                                |  |
|                                                                                                    |                      |                |                                       |                                                |  |
|                                                                                                    |                      |                |                                       |                                                |  |
|                                                                                                    |                      |                |                                       |                                                |  |
|                                                                                                    |                      |                |                                       |                                                |  |
|                                                                                                    |                      |                |                                       |                                                |  |
|                                                                                                    |                      |                |                                       |                                                |  |
|                                                                                                    |                      |                |                                       |                                                |  |
|                                                                                                    |                      |                |                                       |                                                |  |
|                                                                                                    |                      |                |                                       |                                                |  |
|                                                                                                    |                      |                |                                       |                                                |  |
|                                                                                                    |                      |                |                                       |                                                |  |
|                                                                                                    |                      |                |                                       |                                                |  |
|                                                                                                    |                      |                |                                       |                                                |  |

Gambar 28. Interface Halaman Utama User Owner

## 5.2.6 Halaman Data User

| <b>ASE TAMIN TIRAM</b>  | Ham                                                              | basion bigawi trafare basiopos basiocomical | Kit Lat        |                      |
|-------------------------|------------------------------------------------------------------|---------------------------------------------|----------------|----------------------|
| Data User               |                                                                  |                                             |                |                      |
|                         |                                                                  |                                             |                |                      |
| No                      | <b>ISCITABINE</b>                                                | <b>Trassecra</b>                            | Level<br>admin | Aksi<br><b>HAPUS</b> |
| $\overline{\mathbf{2}}$ | Jeprin<br>talunohi                                               | jeprin<br>talunchi                          | owner          | <b>HAPUS</b>         |
| 3                       | budi                                                             | budi                                        | <i>trainer</i> | HAPUS                |
| <b>Reservit</b>         |                                                                  |                                             |                |                      |
|                         |                                                                  |                                             |                |                      |
| CARL                    |                                                                  |                                             |                |                      |
|                         |                                                                  |                                             |                |                      |
|                         |                                                                  |                                             |                |                      |
|                         |                                                                  |                                             |                |                      |
|                         |                                                                  |                                             |                |                      |
|                         |                                                                  |                                             |                |                      |
|                         | ABE JAMUR TIRAM - JL. SEMPAKATA, MEDAN SELAYANG - Copyright 2020 |                                             |                |                      |
|                         |                                                                  |                                             |                |                      |
|                         |                                                                  |                                             |                |                      |
|                         |                                                                  |                                             |                |                      |

Gambar 29. Interface Halaman Data User

# 5.2.7 Halaman Data Blok Jamur

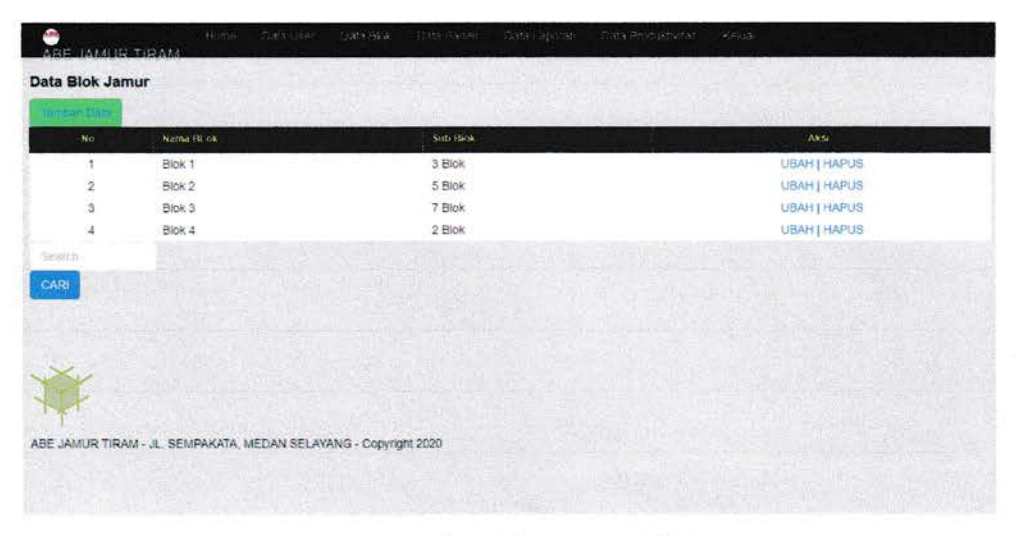

Gambar 30. Interface Halaman Data Blok Jamur

# 5.2.8 Halaman Data Produktivitas

|             |                    | ARE JAMIR TIRAM    |                                                                  |             |                   |                 |                |                   |
|-------------|--------------------|--------------------|------------------------------------------------------------------|-------------|-------------------|-----------------|----------------|-------------------|
|             | Data Produktivitas |                    |                                                                  |             |                   |                 |                |                   |
| No.         | <b>Biok</b>        | <b>Juneau Dest</b> | Persentase Dibit                                                 | Harga Model | <b>Lamo Paner</b> | Total Prinduksi | Produktivitas. | Aksi              |
|             | Blok 7             | 1000 baging        | 20%                                                              | Rp2500      | 3 Minggu          | 66.3 Kg         | Rp37700        | <b>UBAH HAPUS</b> |
| 2           | Blok 8             | 1000 baglog        | 40%                                                              | Rp3000      | 3 Minggu          | 188.7 Kg        | Rp15900        | <b>UBAH HAPUS</b> |
| з           | Blok 9             | 1000 baging        | 60%                                                              | Rp3500      | 3 Minggu          | 97,5 Kg         | Rp35900        | <b>UBAH HAPUS</b> |
| Namrh       |                    |                    |                                                                  |             |                   |                 |                |                   |
| <b>CARL</b> |                    |                    |                                                                  |             |                   |                 |                |                   |
|             |                    |                    |                                                                  |             |                   |                 |                |                   |
|             |                    |                    |                                                                  |             |                   |                 |                |                   |
|             |                    |                    |                                                                  |             |                   |                 |                |                   |
|             |                    |                    |                                                                  |             |                   |                 |                |                   |
|             |                    |                    |                                                                  |             |                   |                 |                |                   |
|             |                    |                    |                                                                  |             |                   |                 |                |                   |
|             |                    |                    | ABE JAMUR TIRAM - JL. SEMPAKATA, MEDAN SELAYANG - Copyright 2020 |             |                   |                 |                |                   |
|             |                    |                    |                                                                  |             |                   |                 |                |                   |

Gambar 31. Interface Halaman Data Produktivitas

#### BAB VI

#### **PENUTUP**

## 6.1 Kesimpulan

Ada beberapa kesimpulan yang bisa penulis buat dalam laporan kerja praktek ini, antara lain:

- 1. ABE Jamur Tiram adalah sebuah aplikasi pengecekan produktivitas di tempat usaha ABE Jamur Tiram itu sendiri.
- 2. Aplikasi ABE Jamur Tiram ini bisa diakses oleh 2 user yaitu user admin dan user owner
- 3. Bagian user admin bisa mengakses dan mengelola data panen jamur dan data laporan hasil panen
- 4. Bagian user owner bisa mengakses seluruh data yang ada pada aplikasi ABE Jamur Tiram, namun focus dari kegiatan user owner ialah mengelola data user, data blok jamur, dan data produktivitas

## 6.2 Saran

Adapun saran yang bisa penulis buat dalam laporan kerja praktek ini, antara lain:

- 1. Semoga dalam setiap pengerjaan laporan dikerjakan dengan sungguh-sungguh agar bisa terselesaikan dengan tepat waktu
- 2. Semoga dosen yang menjadi pembimbing mahasiswa pada sebuah kegiatan seperti kerja praktek ini bisa memberikan solusi yang terbaik bagi mahasiswa/i nya.

#### DAFTAR PUSTAKA

Lisa, Maya, Musthofa Lutfi, dan Bambang Susilo. 2015. Pengaruh Suhu dan Lama Pengeringan terhadap Mutu Tepung Jamur Tiram Putih (Plaerotus ostreatus). Keteknikan Pertanian Tropis dan Biosistem, 3(3), 270-279

Leitch, Robert A. 1994. Information System. Edisi ke-2. Jakarta

Muljowati, J. Safitri. 2015. Penyuluhan Jamur Pangan di Desa Argo Peni Kecamatan Ayah Kabupaten Kebumen. Purwokerto: Fakultas Biologi Unsoed.

Pribadiyono. 2006. Aplikasi Sistem Pengukuran Produktivitas Kaitannya dengan Pengupahan. Teknik Industri, 8(2), 114-121

Puspitasari, Diah. 2015. Rancang Bangun Sistem Informasi Koperasi Simpan Pinjam Karyawan Berbasis Web. Pilar Nusa Mandiri, 11(2), 186-196

Sundari, Jenie. 2016. Sistem Informasi Pelayanan Puskesmas Berbasis Web. Indonesian Journal on Software Engineering, 2(1), 44-49

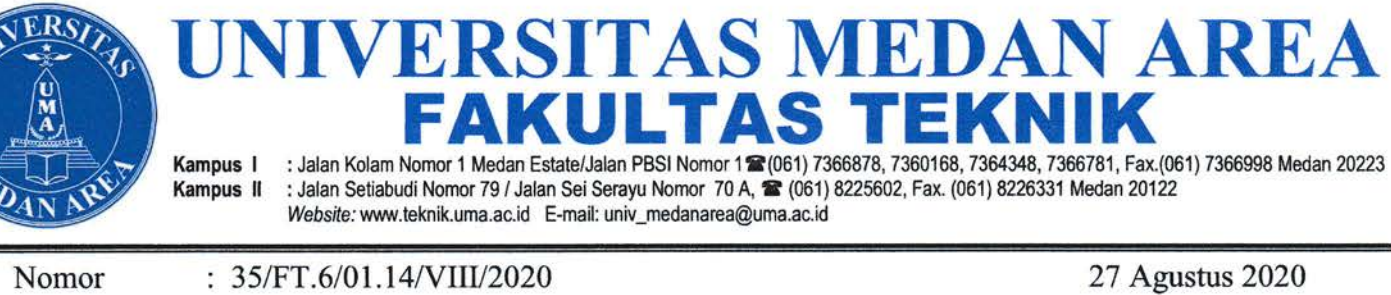

Lamp Hal : Kerja Praktek

Yth. Pimpinan Abe Jamur Tiram Jln. Sempakata, Kec. Medan Selayang Di Medan

Dengan hormat,

Dengan surat ini kami mohon kesediaan Bapak/Ibu kiranya berkenan untuk memberikan izin dan kesempatan kepada mahasiswa kami tersebut dibawah ini :

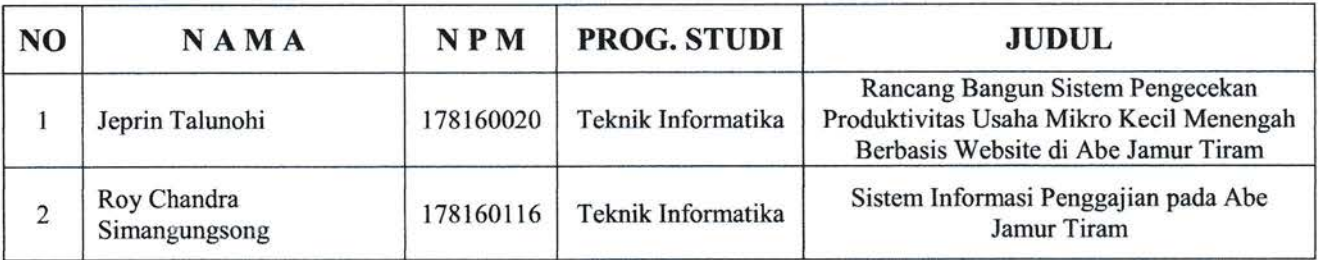

Untuk melaksanakan Kerja Praktek pada Perusahaan/Instansi yang Bapak/Ibu Pimpin.

Perlu kami jelaskan bahwa Kerja Praktek tersebut adalah semata-mata untuk tujuan ilmiah. Kami mohon kiranya juga dapat diberikan kemudahan untuk terlaksananya Kerja Praktek ini.

Demikian kami sampaikan, atas kerjasama yang baik diucapkan terima kasih.

Dekan,

 $U_T$ **Qr** Grace Yuswita Harahap, ST, MT

Tembusan:

- 1. Ka. BAMAI
- 2. Mahasiswa
- 3. File